# <span id="page-0-0"></span>**Podręcznik serwisowy Dell™ Inspiron™ 1470/1570**

[Zanim zaczniesz](file:///C:/data/systems/ins1470/po/sm/before.htm#wp1441294)  **Akumulator** Nap[ęd dysków optycznych](file:///C:/data/systems/ins1470/po/sm/optical.htm#wp1179928)  [Pokrywa modu](file:///C:/data/systems/ins1470/po/sm/base.htm#wp1223477)łu Moduł[y pami](file:///C:/data/systems/ins1470/po/sm/memory.htm#wp1180987)ęci Karta Mini-Card sie [Bateria pastylkowa](file:///C:/data/systems/ins1470/po/sm/coinbatt.htm#wp1179886)  [Pokrywa przycisku zasilania](file:///C:/data/systems/ins1470/po/sm/pwrbttnc.htm#wp1189583)  **Klawiatura** [Podparcie d](file:///C:/data/systems/ins1470/po/sm/palmrest.htm#wp1049587)łoni Wewnę[trzna karta z interfejsem bezprzewodowym Bluetooth](file:///C:/data/systems/ins1470/po/sm/btooth.htm#wp1187798)® Dysk twardy Karta USB/au Głoś[niki](file:///C:/data/systems/ins1470/po/sm/speaker.htm#wp1038494)  Pł[yta czytnika kart](file:///C:/data/systems/ins1470/po/sm/crdrdrbr.htm#wp1048206)  Pł[yta systemowa](file:///C:/data/systems/ins1470/po/sm/sysboard.htm#wp1052086)  Radiator pro **Wentylator Wyświetlacz Kamera** Ł[adowanie systemu BIOS](file:///C:/data/systems/ins1470/po/sm/bios.htm#wp1084976) 

Model P04F i seria P04G Typ P04F001 i P04G001

# **Uwagi, przestrogi i ostrzeżenia**

**UWAGA:** Napis UWAGA wskazuje na ważną informację, która pozwala lepiej wykorzystać posiadany system komputerowy.

**PRZESTROGA: PRZESTROGA oznacza możliwość uszkodzenia sprzętu lub utraty danych, a także przedstawia sposób uniknięcia problemu.** 

A OSTRZEŻENIE: Napis OSTRZEŻENIE informuje o sytuacjach, w których występuje ryzyko uszkodzenia sprzętu, obrażeń ciała lub śmierci.

### **Informacje zawarte w tym dokumencie mogą zostać zmienione bez uprzedzenia. © 2009 Dell Inc. Wszelkie prawa zastrzeżone.**

Powielanie dokumentu w jakikolwiek sposób bez pisemnej zgody firmy Dell Inc. jest surowo zabronione.

Znaki towarowe użyte w tekście: *Dell,* logo DELL i Inspironsą znakami towarowymi firmy Dell Inc.; Bluetooth jest zastrzeżonym znakiem towarowym firmy Bluetooth SIG, Inc.<br>używanym przez firmę Dell na podstawie licencji; *M* 

Tekst może zawierać także inne znaki towarowe i nazwy towarowe, odnoszące się do podmiotów posiadających prawa do tych znaków i nazw lub do ich produktów. Firma Dell Inc.<br>nie rości sobie żadnych praw do znaków i nazw towar

Sierpień 2009 Wersja A00

### <span id="page-1-0"></span> **Pokrywa modułu Podręcznik serwisowy Dell™ Inspiron™ 1470/1570**

- **O** Zdeimowanie pokrywy modułu
- Zakł[adanie pokrywy modu](#page-1-2)łu
- OSTRZEZENIE: Przed przystąpieniem do wykonywania czynności wymagających otwarcia obudowy komputera należy zapoznać się z<br>instrukcjami dotyczącymi bezpieczeństwa dostarczonymi z komputerem. Więcej informacji o zasadach bezp
- PRZESTROGA: Naprawia**ć** komputer może tylko przeszkolony pracownik serwisu. Uszkodzenia wynikające z napraw serwisowych<br>nieautoryzowanych przez firm**ę Dell™ nie są** objęte gwarancją.
- PRZESTROGA: Aby unikn**ąć** wyładowania elektrostatycznego, należy odprowadzi**ć ł**adunki z ciała za pomocą opaski uziemiającej na nadgarstek<br>Iub dotykając kilkakrotnie niemalowanej metalowej powierzchni (np. panelu tylnego)
- PRZESTROGA: Aby uniknąć uszkodzenia płyty systemowej, przed rozpoczęciem pracy wewnątrz komputera należy wyjąć główny akumulator **(patrz [Wyjmowanie baterii\)](file:///C:/data/systems/ins1470/po/sm/battery.htm#wp1185372).**

# <span id="page-1-1"></span>**Zdejmowanie pokrywy modułu**

- 1. Postępuj zgodnie z procedurami opisanymi w [Zanim zaczniesz](file:///C:/data/systems/ins1470/po/sm/before.htm#wp1441294).
- 2. Wymontuj akumulator (patrz [Wyjmowanie baterii\)](file:///C:/data/systems/ins1470/po/sm/battery.htm#wp1185372).
- 3. Poluzuj wkręt osadzony w pokrywie modułu.
- **UWAGA:** Lokalizacja śruby mocującej moduł może być różna w zależności od modelu komputera.
- 4. Unieś pokrywę modułu pod kątem umożliwiającym ostrożne odłączenie jej od podstawy komputera.

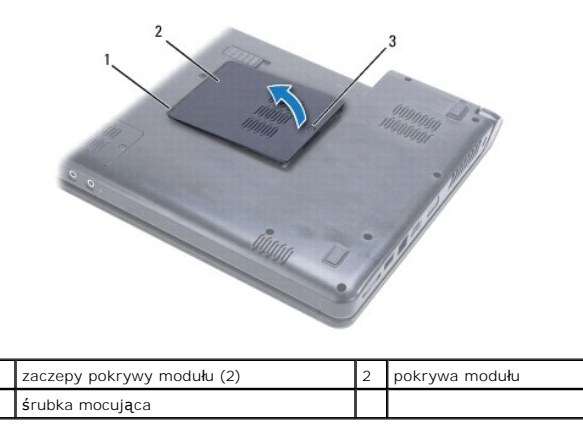

### <span id="page-1-2"></span>**Zakładanie pokrywy modułu**

- 1. Wyrównaj zaczepy na pokrywie modułu z gniazdami na podstawie komputera, a następnie delikatnie wciśnij pokrywę na miejsce.
- 2. Dokręć wkręt mocujący pokrywę modułu do podstawy komputera.
- 3. Zainstaluj akumulator (patrz [Wymiana akumulatora\)](file:///C:/data/systems/ins1470/po/sm/battery.htm#wp1185330).

### <span id="page-2-0"></span> **Akumulator**

**Podręcznik serwisowy Dell™ Inspiron™ 1470/1570** 

- **Wyjmowanie baterii**
- [Wymiana akumulatora](#page-2-2)
- OSTRZEZENIE: Przed przystąpieniem do wykonywania czynności wymagających otwarcia obudowy komputera należy zapoznać się z<br>instrukcjami dotyczącymi bezpieczeństwa dostarczonymi z komputerem. Więcej informacji o zasadach bezp
- PRZESTROGA: Naprawia**ć** komputer może tylko przeszkolony pracownik serwisu. Uszkodzenia wynikające z napraw serwisowych<br>nieautoryzowanych przez firm**ę Dell™ nie są** objęte gwarancją.
- PRZESTROGA: Aby unikn**ąć** wyładowania elektrostatycznego, należy odprowadza**ć ł**adunki z ciała za pomocą opaski uziemiającej zakładanej na<br>nadgarstek lub dotykając co pewien czas nielakierowanej metalowej powierzchni.
- PRZESTROGA: Aby uniknąć uszkodzenia komputera, należy używać akumulatorów przeznaczonych do danego modelu komputera Dell. Nie należy<br>stosować akumulatorów przeznaczonych do innych komputerów Dell.

# <span id="page-2-1"></span>**Wyjmowanie baterii**

- 1. Postępuj zgodnie z procedurami opisanymi w [Zanim zaczniesz](file:///C:/data/systems/ins1470/po/sm/before.htm#wp1441294).
- 2. Umieść komputer odwrócony spodem do góry na czystej, płaskiej powierzchni.
- 3. Przesuń i przytrzymaj zatrzask zwolnienia akumulatora.
- 4. Wysuń akumulator z wnęki.

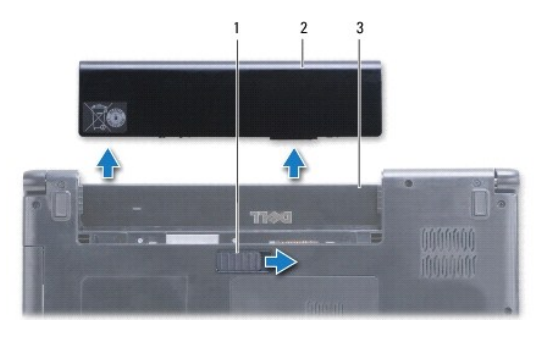

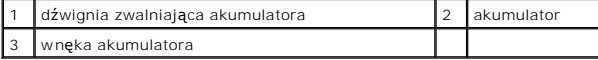

### <span id="page-2-2"></span>**Wymiana akumulatora**

Wsuń akumulator do wnęki, aż usłyszysz kliknięcie.

### <span id="page-3-0"></span> **Zanim zaczniesz Podręcznik serwisowy Dell™ Inspiron™ 1470/1570**

- **O** [Zalecane narz](#page-3-1)ędzia
- **Wyłączanie komputera**
- **[Przed wykonaniem pracy we wn](#page-3-3)ętrzu komputera**

W niniejszej instrukcji opisano procedury montażu i demontażu podzespoł**ów komputera. O ile nie podano inaczej, każ**da procedura zakłada spełnienie<br>nast**ę**puj**ących warunków:** 

- 1 Użytkownik wykonał czynności opisane w rozdziałach Wyłą[czanie komputera](#page-3-2) i [Przed wykonaniem pracy we wn](#page-3-3)ętrzu komputera.
- l Użytkownik zapoznał się z informacjami dotyczącymi bezpieczeństwa, które zostały dostarczone z komputerem*.*
- l Element można wymienić lub jeśli został zakupiony oddzielnie zainstalować, wykonując procedurę demontażu w odwrotnej kolejności.

**UWAGA:** Niniejszy podręcznik zawiera instrukcje dotyczące czynności konserwacyjnych dla modeli komputerów Inspiron 1470 oraz Inspiron 1570. Większość instrukcji jest taka sama dla obu modeli, jednakże modele mogą różnić się nieznacznie wyglądem.

### <span id="page-3-1"></span>**Zalecane narzędzia**

Procedury w tym dokumencie mogą wymagać użycia następujących narzędzi:

- l wkrętak krzyżowy
- l mały wkrętak z płaskim końcem
- l plastikowy rysik
- l Program wykonywalny do systemu BIOS dostępny jest pod adresem **support.dell.com**

## <span id="page-3-2"></span>**Wyłączanie komputera**

**PRZESTROGA: Aby zapobiec utracie danych, przed wyłączeniem komputera zapisz i zamknij wszystkie otwarte pliki oraz zamknij wszystkie otwarte programy.**

1. Zapisz i zamknij wszystkie otwarte pliki oraz wszystkie otwarte programy.

2. W przypadku systemu Windows Vista<sup>®</sup> kliknij przycisk <sup>●</sup> → ■ → Wyłącz

W przypadku systemu Windows® 7, kliknij przycisk ® **Wyłącz**.

Komputer wyłączy się po wyłączeniu systemu operacyjnego.

3. Upewnij się, że komputer jest wyłączony. Jeśli komputer nie wyłączy się automatycznie po wyłączeniu systemu operacyjnego, naciśnij przycisk zasilania i przytrzymaj go, aż komputer się wyłączy.

### <span id="page-3-3"></span>**Przed wykonaniem pracy we wnętrzu komputera**

Stosowanie się do poniższych zaleceń dotyczących bezpieczeństwa pomoże w zapewnieniu bezpieczeństwa użytkownika oraz w ochronie komputera.

- OSTRZEZENIE: Przed przystąpieniem do wykonywania czynności wymagających otwarcia obudowy komputera należy zapoznać się z<br>instrukcjami dotyczącymi bezpieczeństwa dostarczonymi z komputerem. Więcej informacji o zasadach bezp
- PRZESTROGA: Aby unikn**ąć** wyładowania elektrostatycznego, należy odprowadza**ć ł**adunki z ciała za pomocą opaski uziemiającej zakładanej na<br>nadgarstek lub dotykając co pewien czas nielakierowanej metalowej powierzchni (np.
- PRZESTROGA: Naprawiać komputer może tylko przeszkolony pracownik serwisu. Uszkodzenia wynikaj**ą**ce z napraw nieautoryzowanych przez<br>firm**ę** Dell nie s**ą** objęte gwarancj**ą**.
- **PRZESTROGA: Delikatnie obchodź się z elementami i kartami. Nie dotykaj komponentów ani styków karty. Trzymaj kartę za krawędzie lub metalowy wspornik. Takie elementy, jak mikroprocesor należy trzymać za brzegi, a nie za wyprowadzenia.**
- △ PRZESTROGA: Przy odłączaniu kabla należy pociągnąć za wtyczkę lub uchwyt, a nie za sam kabel. Niektóre kable są wyposażone w złącza z zatrzaskami blokującymi - w przypadku odłączania kabla tego typu należy wcześniej przycisnąć zatrzaski. Pociągając za złącza, trzymaj je w linii<br>prostej, aby uniknąć zagięcia styków. Ponadto przed podłączeniem kabla należy

**skrzywione.** 

### **PRZESTROGA: Aby uniknąć uszkodzenia komputera, wykonaj następujące czynności przed rozpoczęciem pracy wewnątrz komputera.**

- 1. Aby uchronić obudowę komputera przed zarysowaniami, należy sprawdzić, czy powierzchnia robocza jest płaska i czysta.
- 2. Wyłącz komputer (patrz Wyłą[czanie komputera\)](#page-3-2) i wszystkie podłączone do niego urządzenia.
- 3. Jeśli komputer jest podłączony (zadokowany) do urządzenia dokującego, należy go oddokować. Informacje na ten temat można znaleźć w dokumentacji urządzenia dokującego.

 $\triangle$  PRZESTROGA: Aby odłączyć kabel sieciowy, należy najpierw odłączyć go od komputera, a następnie od urządzenia sieciowego.

- 4. Odłącz od komputera wszelkie kable telefoniczne oraz sieciowe.
- 5. Naciśnij i wysuń z czytnika kart pamięci typu "7 w 1" wszystkie zainstalowane karty.
- 6. Odłącz komputer oraz wszystkie podłączone urządzenia od gniazd elektrycznych.
- 7. Odłącz od komputera wszystkie podłączone urządzenia.
- PRZESTROGA: Aby unikn**ąć** uszkodzenia płyty systemowej, przed rozpoczęciem pracy wewnątrz komputera należy wyjąć gł<mark>ówny akumulator</mark><br>(patrz <u>Wyimowanie baterii</u>).
- 8. Wymontuj akumulator (patrz [Wyjmowanie baterii\)](file:///C:/data/systems/ins1470/po/sm/battery.htm#wp1185372).
- 9. Postaw komputer w normalnym położeniu, otwórz wyświetlacz, a następnie naciśnij przycisk zasilania, aby odprowadzić ładunki elektryczne z płyty systemowej.

### <span id="page-5-0"></span>**Ładowanie systemu BIOS Podręcznik serwisowy Dell™ Inspiron™ 1470/1570**

Aby zaktualizować system BIOS, zlokalizuj najnowszy plik aktualizacji systemu BIOS dla swojego komputera pod adresem **support.dell.com**.

- 1. Podłącz zasilacz do komputera i sprawdź, czy akumulator jest prawidłowo zainstalowany, a kabel sieciowy podłączony do odpowiedniego gniazda.
- 2. Włącz komputer.
- 3. Przejdź do witryny **support.dell.com**.
- 4. Kliknij kolejno opcje **Drivers & Downloads**(Sterowniki i pliki do pobrania)® **Select Model** (Wybierz model).
- 5. Wybierz typ produktu z listy **Select Your Product Family** (Wybierz rodzinę produktów).
- 6. Wybierz markę produktu z listy **Select Your Product Line** (Wybierz linię produktów).
- 7. Wybierz numer modelu produktu z listy **Select Your Product Model** (Wybierz model produktu).

**UWAGA:** Aby po wybraniu jednego z modeli rozpocząć tę procedurę od początku, kliknij opcję Start Over (Rozpocznij od nowa) na górze po prawej<br>stronie.

- 8. Kliknij przycisk **Confirm** (Potwierdź).
- 9. Zostanie wyświetlona lista wyników. Kliknij pozycję **BIOS**.
- 10. Kliknij polecenie **Download Now** (Pobierz teraz), aby pobrać najnowszy plik BIOS. Zostanie wyświetlone okno **File Download** (Pobieranie pliku).
- 11. Kliknij polecenie **Save** (Zapisz), aby zapisać plik na pulpicie. Plik zostanie pobrany i zapisany na pulpicie.
- 12. Po wyświetleniu okna **Download Complete** (Pobieranie ukończone) kliknij przycisk **Close** (Zamknij). Na pulpicie pojawi się ikona pliku o takim samym tytule jak nazwa pobranego pliku aktualizacji systemu BIOS.
- 13. Kliknij dwukrotnie ikonę pobranego pliku na pulpicie i postępuj zgodnie z instrukcjami wyświetlanymi na ekranie.

### <span id="page-6-0"></span> **Wewnętrzna karta z interfejsem bezprzewodowym Bluetooth® Podręcznik serwisowy Dell™ Inspiron™ 1470/1570**

- [Wyjmowanie karty Bluetooth](#page-6-1)
- **Instalowanie karty Bluetooth**
- OSTRZEZENIE: Przed przystąpieniem do wykonywania czynności wymagających otwarcia obudowy komputera należy zapoznać się z<br>instrukcjami dotyczącymi bezpieczeństwa dostarczonymi z komputerem. Więcej informacji o zasadach bezp
- PRZESTROGA: Naprawia**ć** komputer może tylko przeszkolony pracownik serwisu. Uszkodzenia wynikające z napraw serwisowych<br>nieautoryzowanych przez firm**ę Dell™ nie są** objęte gwarancją.
- PRZESTROGA: Aby unikn**ąć** wyładowania elektrostatycznego, należy odprowadza**ć ł**adunki z ciała za pomocą opaski uziemiającej zakładanej na<br>nadgarstek lub dotykając co pewien czas nielakierowanej metalowej powierzchni.
- PRZESTROGA: Aby uniknąć uszkodzenia płyty systemowej, przed rozpoczęciem pracy wewnątrz komputera należy wyjąć główny akumulator **(patrz [Wyjmowanie baterii\)](file:///C:/data/systems/ins1470/po/sm/battery.htm#wp1185372).**

Jeśli karta z interfejsem bezprzewodowym Bluetooth została zamówiona z komputerem, jest zainstalowana fabrycznie.

# <span id="page-6-1"></span>**Wyjmowanie karty Bluetooth**

- 1. Postępuj zgodnie z procedurami opisanymi w części [Zanim zaczniesz.](file:///C:/data/systems/ins1470/po/sm/before.htm#wp1441294)
- 2. Wymontuj akumulator (patrz [Wyjmowanie baterii\)](file:///C:/data/systems/ins1470/po/sm/battery.htm#wp1185372).
- 3. Wymontuj napęd dysków optycznych (patrz Wymontowywanie nap[ędu dysków optycznych](file:///C:/data/systems/ins1470/po/sm/optical.htm#wp1180116)).
- 4. Wymontuj pokrywę modułu (zobacz [Zdejmowanie pokrywy modu](file:///C:/data/systems/ins1470/po/sm/base.htm#wp1223484)łu).
- 5. Wymontuj kartę Mini-Card (patrz [Wyjmowanie karty Mini-Card](file:///C:/data/systems/ins1470/po/sm/minicard.htm#wp1181641)).
- 6. Wymontuj pokrywę przycisku zasilania (patrz Wymontowywanie pł[yty przycisku zasilania\)](file:///C:/data/systems/ins1470/po/sm/pwrbttnc.htm#wp1188834).
- 7. Wymontuj klawiaturę (patrz [Wymontowywanie klawiatury\)](file:///C:/data/systems/ins1470/po/sm/keyboard.htm#wp1188497).
- 8. Wymontuj podparcie dłoni (patrz [Wymontowywanie podparcia d](file:///C:/data/systems/ins1470/po/sm/palmrest.htm#wp1051070)łoni).
- 9. Wykręć śrubę z karty urządzenia Bluetooth.
- 10. Unieś kartę Bluetooth, aby odłączyć ją od złącza płyty USB/audio.

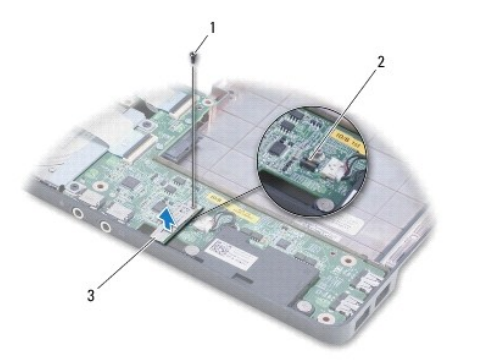

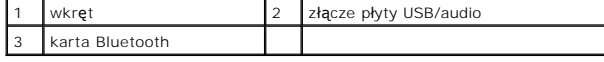

### <span id="page-6-2"></span>**Instalowanie karty Bluetooth**

- 1. Ustaw równo złącze karty Bluetooth względem złącza płyty USB/audio i wciśnij w celu podłączenia karty Bluetooth do płyty USB/audio.
- 2. Wykręć śrubę mocującą kartę Bluetooth do płyty Bluetooth.
- 3. Zainstaluj podparcie dłoni (patrz **[Instalowanie podparcia d](file:///C:/data/systems/ins1470/po/sm/palmrest.htm#wp1051265)łoni**).
- 4. Zainstaluj klawiaturę (patrz **Instalowanie klawiatury**).
- 5. Zamontuj pokrywę przycisku zasilania (patrz **Montowanie pokrywy przycisku zasilania**).
- 6. Zainstaluj kartę Mini-Card (patrz [Wymiana karty Mini-Card\)](file:///C:/data/systems/ins1470/po/sm/minicard.htm#wp1181718).
- 7. Załóż pokrywę modułu (zobacz Zakł[adanie pokrywy modu](file:///C:/data/systems/ins1470/po/sm/base.htm#wp1229256)łu).
- 8. Zainstaluj napęd dysków optycznych (patrz Instalowanie nap[ędu dysków optycznych](file:///C:/data/systems/ins1470/po/sm/optical.htm#wp1180161)).
- 9. Zainstaluj akumulator (patrz [Wymiana akumulatora\)](file:///C:/data/systems/ins1470/po/sm/battery.htm#wp1185330).

#### <span id="page-8-0"></span> **Kamera**

**Podręcznik serwisowy Dell™ Inspiron™ 1470/1570** 

- [Wymontowywanie kamery](#page-8-1)
- **Wymiana kamery**
- OSTRZEZENIE: Przed przystąpieniem do wykonywania czynności wymagających otwarcia obudowy komputera należy zapoznać się z<br>instrukcjami dotyczącymi bezpieczeństwa dostarczonymi z komputerem. Więcej informacji o zasadach bezp
- PRZESTROGA: Naprawia**ć** komputer może tylko przeszkolony pracownik serwisu. Uszkodzenia wynikające z napraw serwisowych<br>nieautoryzowanych przez firm**ę Dell™ nie są** objęte gwarancją.
- PRZESTROGA: W celu uniknięcia wyładowania elektrostatycznego, pozb**ądź się ładunków statycznych uż**ywając opaski uziemiającej albo co<br>pewien czas dotykając niemalowanego metalu (np. złącza z tyłu komputera).
- PRZESTROGA: Aby uniknąć uszkodzenia płyty systemowej, przed rozpoczęciem pracy wewnątrz komputera należy wyjąć główny akumulator **(patrz [Wyjmowanie baterii\)](file:///C:/data/systems/ins1470/po/sm/battery.htm#wp1185372).**

# <span id="page-8-1"></span>**Wymontowywanie kamery**

- 1. Postępuj zgodnie z procedurami opisanymi w [Zanim zaczniesz](file:///C:/data/systems/ins1470/po/sm/before.htm#wp1441294).
- 2. Wymontuj akumulator (patrz [Wyjmowanie baterii\)](file:///C:/data/systems/ins1470/po/sm/battery.htm#wp1185372).
- 3. Wymontuj zespół wyświetlacza (patrz [Wymontowywanie zespo](file:///C:/data/systems/ins1470/po/sm/display.htm#wp1214210)łu wyświetlacza).
- 4. Wymontuj oprawę wyświetlacza (patrz [Wymontowywanie oprawy wy](file:///C:/data/systems/ins1470/po/sm/display.htm#wp1214228)świetlacza).
- 5. Odłącz przewód kamery od modułu kamery.
- 6. Pociągnij moduł kamery w górę w celu odłączenia go od pokrywy wyświetlacza.

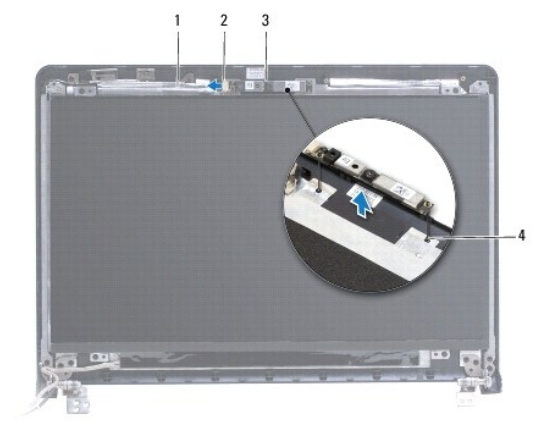

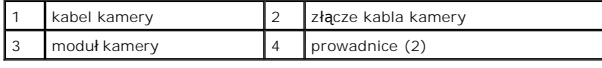

# <span id="page-8-2"></span>**Wymiana kamery**

- 1. Wyrównaj panel kamery za pomocą prowadnic w pokrywie wyświetlacza.
- 2. Przyłącz przewód kamery do modułu kamery.
- 3. Zainstaluj oprawę wyświetlacza (patrz [Instalowanie oprawy wy](file:///C:/data/systems/ins1470/po/sm/display.htm#wp1241114)świetlacza).
- 4. Zainstaluj zespół wyświetlacza (patrz [Instalowanie zespo](file:///C:/data/systems/ins1470/po/sm/display.htm#wp1203403)łu wyświetlacza).
- 5. Zainstaluj akumulator (patrz [Wymiana akumulatora\)](file:///C:/data/systems/ins1470/po/sm/battery.htm#wp1185330).

### <span id="page-10-0"></span> **Bateria pastylkowa Podręcznik serwisowy Dell™ Inspiron™ 1470/1570**

- **Wyjmowanie baterii pastylkowej**
- **O** Instalowanie baterii pastylkowej
- OSTRZEZENIE: Przed przystąpieniem do wykonywania czynności wymagających otwarcia obudowy komputera należy zapoznać się z<br>instrukcjami dotyczącymi bezpieczeństwa dostarczonymi z komputerem. Więcej informacji o zasadach bezp
- PRZESTROGA: Naprawia**ć** komputer może tylko przeszkolony pracownik serwisu. Uszkodzenia wynikające z napraw serwisowych<br>nieautoryzowanych przez firm**ę Dell™ nie są** objęte gwarancją.
- PRZESTROGA: Aby unikn**ąć** wyładowania elektrostatycznego, należy odprowadza**ć ł**adunki z ciała za pomocą opaski uziemiającej zakładanej na<br>nadgarstek lub dotykając co pewien czas nielakierowanej metalowej powierzchni.
- PRZESTROGA: Aby uniknąć uszkodzenia płyty systemowej, przed rozpoczęciem pracy wewnątrz komputera należy wyjąć główny akumulator **(patrz [Wyjmowanie baterii\)](file:///C:/data/systems/ins1470/po/sm/battery.htm#wp1185372).**

# <span id="page-10-1"></span>**Wyjmowanie baterii pastylkowej**

- 1. Postępuj zgodnie z procedurami opisanymi w [Zanim zaczniesz](file:///C:/data/systems/ins1470/po/sm/before.htm#wp1441294).
- 2. Wymontuj pokrywę modułu (zobacz **[Zdejmowanie pokrywy modu](file:///C:/data/systems/ins1470/po/sm/base.htm#wp1223484)łu**).
- 3. Odłącz przewód baterii pastylkowej i wyjmij baterię pastylkową.

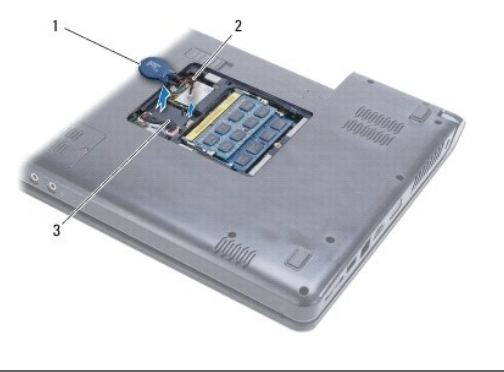

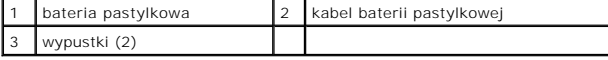

## <span id="page-10-2"></span>**Instalowanie baterii pastylkowej**

- 1. Podłącz złącze kabla baterii do złącza na płycie systemowej.
- 2. Umieść baterię pastylkową między dwoma zaczepami na podstawie komputera.
- 3. Załóż pokrywę modułu (zobacz Zakł[adanie pokrywy modu](file:///C:/data/systems/ins1470/po/sm/base.htm#wp1229256)łu).
- 4. Zainstaluj akumulator (patrz [Wymiana akumulatora\)](file:///C:/data/systems/ins1470/po/sm/battery.htm#wp1185330).

### <span id="page-11-0"></span> **Radiator procesora Podręcznik serwisowy Dell™ Inspiron™ 1470/1570**

- [Wymontowywanie radiatora procesora](#page-11-1)
- **O** Instalowanie radiatora proce
- OSTRZEZENIE: Przed przystąpieniem do wykonywania czynności wymagających otwarcia obudowy komputera należy zapoznać się z<br>instrukcjami dotyczącymi bezpieczeństwa dostarczonymi z komputerem. Więcej informacji o zasadach bezp
- **OSTRZEŻENIE: Jeśli radiator wymontowywany z komputera jest gorący, nie należy dotykać metalowej obudowy radiatora.**
- PRZESTROGA: Naprawia**ć** komputer może tylko przeszkolony pracownik serwisu. Uszkodzenia wynikaj**ą**ce z napraw serwisowych<br>nieautoryzowanych przez firm**ę Dell™ nie są** obj**ę**te gwarancj**ą**.
- PRZESTROGA: Aby unikn**ąć** wyładowania elektrostatycznego, należy odprowadzi**ć ł**adunki z ciała za pomocą opaski uziemiającej na nadgarstek<br>Iub dotykając kilkakrotnie niemalowanej metalowej powierzchni (np. panelu tylnego)
- PRZESTROGA: Aby unikn**ąć** uszkodzenia płyty systemowej, przed rozpoczęciem pracy wewnątrz komputera należy wyjąć gł<mark>ówny akumulator</mark><br>(patrz <u>Wyimowanie baterii</u>).

# <span id="page-11-1"></span>**Wymontowywanie radiatora procesora**

- 1. Postępuj zgodnie z procedurami opisanymi w [Zanim zaczniesz](file:///C:/data/systems/ins1470/po/sm/before.htm#wp1441294).
- 2. Wymontuj akumulator (patrz [Wyjmowanie baterii\)](file:///C:/data/systems/ins1470/po/sm/battery.htm#wp1185372).
- 3. Wymontuj płytę systemową (zobacz Wyjmowanie pł[yty systemowej](file:///C:/data/systems/ins1470/po/sm/sysboard.htm#wp1051901)) i obróć ją.
- 4. W kolejności wskazanej na radiatorze procesora poluzuj sześć wkrętów mocujących radiator procesora do płyty systemowej.

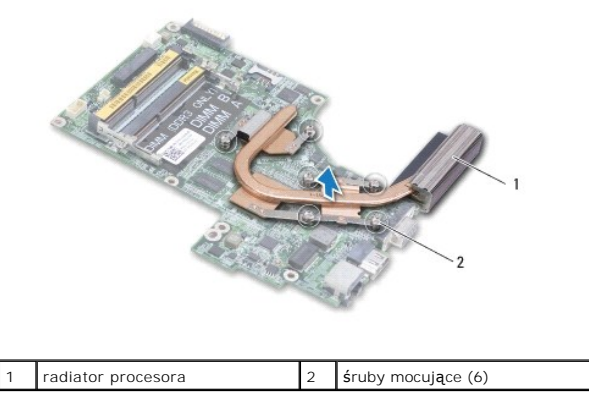

5. Zdejmij radiator procesora z płyty systemowej.

# <span id="page-11-2"></span>**Instalowanie radiatora procesora**

**UWAGA:** Jeśli jest instalowany wcześniej używany procesor i ten sam radiator, można użyć oryginalnej podkładki termoprzewodzącej. W przypadku<br>wymiany procesora lub radiatora należy użyć podkładki termoprzewodzącej dostarc

**UWAGA:** Poniższa procedura zakłada, że radiator procesora został uprzednio wymontowany, a użytkownik jest gotowy do jego zamontowania.

1. Wyrównaj pięć wkrętów mocujących na radiatorze procesora z otworami na wkręty na płycie systemowej, a następnie dokręć je w odwrotnej kolejności.

- 2. Zainstaluj płytę systemową (patrz Wymiana pł[yty systemowej\)](file:///C:/data/systems/ins1470/po/sm/sysboard.htm#wp1050884)
- 3. Zainstaluj akumulator (patrz [Wymiana akumulatora\)](file:///C:/data/systems/ins1470/po/sm/battery.htm#wp1185330).

### <span id="page-13-0"></span> **Płyta czytnika kart Podręcznik serwisowy Dell™ Inspiron™ 1470/1570**

- 
- **[Wymontowywanie p](#page-13-1)łyty czytnika kart** Wymiana pł[yty czytnika kart](#page-14-0)
- OSTRZEZENIE: Przed przystąpieniem do wykonywania czynności wymagających otwarcia obudowy komputera należy zapoznać się z<br>instrukcjami dotyczącymi bezpieczeństwa dostarczonymi z komputerem. Więcej informacji o zasadach bezp
- PRZESTROGA: Naprawia**ć** komputer może tylko przeszkolony pracownik serwisu. Uszkodzenia wynikające z napraw serwisowych<br>nieautoryzowanych przez firm**ę Dell™ nie są** objęte gwarancją.
- PRZESTROGA: Aby unikn**ąć** wyładowania elektrostatycznego, należy odprowadza**ć ł**adunki z ciała za pomocą opaski uziemiającej zakładanej na<br>nadgarstek lub dotykając co pewien czas nielakierowanej metalowej powierzchni.
- PRZESTROGA: Aby uniknąć uszkodzenia płyty systemowej, przed rozpoczęciem pracy wewnątrz komputera należy wyjąć główny akumulator **(patrz [Wyjmowanie baterii\)](file:///C:/data/systems/ins1470/po/sm/battery.htm#wp1185372).**

# <span id="page-13-1"></span>**Wymontowywanie płyty czytnika kart**

- 1. Postępuj zgodnie z procedurami opisanymi w [Zanim zaczniesz](file:///C:/data/systems/ins1470/po/sm/before.htm#wp1441294).
- 2. Wymontuj akumulator (patrz [Wyjmowanie baterii\)](file:///C:/data/systems/ins1470/po/sm/battery.htm#wp1185372).
- 3. Wymontuj napęd dysków optycznych (patrz Wymontowywanie nap[ędu dysków optycznych](file:///C:/data/systems/ins1470/po/sm/optical.htm#wp1180116)).
- 4. Wymontuj pokrywę modułu (zobacz [Zdejmowanie pokrywy modu](file:///C:/data/systems/ins1470/po/sm/base.htm#wp1223484)łu).
- 5. Wymontuj kartę Mini-Card (patrz [Wyjmowanie karty Mini-Card](file:///C:/data/systems/ins1470/po/sm/minicard.htm#wp1181641)).
- 6. Wymontuj pokrywę przycisku zasilania (patrz Wymontowywanie pł[yty przycisku zasilania\)](file:///C:/data/systems/ins1470/po/sm/pwrbttnc.htm#wp1188834).
- 7. Wymontuj klawiaturę (patrz [Wymontowywanie klawiatury\)](file:///C:/data/systems/ins1470/po/sm/keyboard.htm#wp1188497).
- 8. Wymontuj podparcie dłoni (patrz [Wymontowywanie podparcia d](file:///C:/data/systems/ins1470/po/sm/palmrest.htm#wp1051070)łoni).
- 9. Wyjmij dysk twardy (patrz [Wymontowywanie dysku twardego\)](file:///C:/data/systems/ins1470/po/sm/hdd.htm#wp1184863).
- 10. Zdemontuj lewy głośnik (patrz [Wymontowywanie g](file:///C:/data/systems/ins1470/po/sm/speaker.htm#wp1049934)łośników).
- 11. Odłącz kabel czytnika kart od złącza znajdującego się na płycie systemowej.
- 12. Wykręć wkręt mocujący płytę czytnika kart do podstawy komputera.
- 13. Unieś płytę czytnika kart z podstawy komputera.

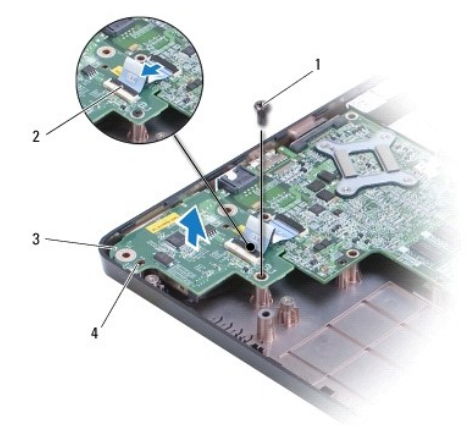

<span id="page-14-1"></span>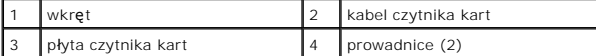

# <span id="page-14-0"></span>**Wymiana płyty czytnika kart**

- 1. Umieść płytę czytnika kart zgodnie z prowadnicami znajdującymi się na podstawie komputera.
- 2. Wkręć wkręt mocujący płytę czytnika kart do podstawy komputera.
- 3. Podłącz przewód czytnika kart Smart Card do złącza na płycie systemowej.
- 4. Zainstaluj prawy głośnik (zobacz [Instalowanie g](file:///C:/data/systems/ins1470/po/sm/speaker.htm#wp1050039)łośników).
- 5. Zainstaluj dysk twardy (patrz [Wymiana dysku twardego](file:///C:/data/systems/ins1470/po/sm/hdd.htm#wp1185130)).
- 6. Zainstaluj podparcie dłoni (patrz [Instalowanie podparcia d](file:///C:/data/systems/ins1470/po/sm/palmrest.htm#wp1051265)łoni).
- 7. Zainstaluj klawiaturę (patrz **Instalowanie klawiatury**).
- 8. Zamontuj pokrywę przycisku zasilania (patrz **Montowanie pokrywy przycisku zasilania**).
- 9. Zainstaluj kartę Mini-Card (patrz [Wymiana karty Mini-Card\)](file:///C:/data/systems/ins1470/po/sm/minicard.htm#wp1181718).
- 10. Załóż pokrywę modułu (zobacz Zakł[adanie pokrywy modu](file:///C:/data/systems/ins1470/po/sm/base.htm#wp1229256)łu).
- 11. Zainstaluj napęd dysków optycznych (patrz **Instalowanie nap[ędu dysków optycznych](file:///C:/data/systems/ins1470/po/sm/optical.htm#wp1180161)**).
- 12. Zainstaluj akumulator (patrz [Wymiana akumulatora\)](file:///C:/data/systems/ins1470/po/sm/battery.htm#wp1185330).

## <span id="page-15-0"></span> **Wyświetlacz**

**Podręcznik serwisowy Dell™ Inspiron™ 1470/1570** 

- Zespół wyś[wietlacza](#page-15-1)
- O [Oprawa wy](#page-17-1)świetlacza
- Panel wy[świetlacza i przewód](#page-18-0)
- OSTRZEZENIE: Przed przystąpieniem do wykonywania czynności wymagających otwarcia obudowy komputera należy zapoznać się z<br>instrukcjami dotyczącymi bezpieczeństwa dostarczonymi z komputerem. Więcej informacji o zasadach bezp
- PRZESTROGA: Naprawia**ć** komputer może tylko przeszkolony pracownik serwisu. Uszkodzenia wynikaj**ą**ce z napraw serwisowych<br>nieautoryzowanych przez firm**ę Dell™ nie są** objęte gwarancj**ą**.
- PRZESTROGA: Aby unikn**ąć** wyładowania elektrostatycznego, należy odprowadza**ć ł**adunki z ciała za pomocą opaski uziemiającej zakładanej na<br>nadgarstek lub dotykając co pewien czas nielakierowanej metalowej powierzchni.
- PRZESTROGA: Aby uniknąć uszkodzenia płyty systemowej, przed rozpoczęciem pracy wewnątrz komputera należy wyjąć gł<mark>ówny akumulator</mark><br>(patrz <u>Wyimowanie baterii</u>).

## <span id="page-15-1"></span>**Zespół wyświetlacza**

# <span id="page-15-2"></span>**Wymontowywanie zespołu wyświetlacza**

- 1. Postępuj zgodnie z procedurami opisanymi w [Zanim zaczniesz](file:///C:/data/systems/ins1470/po/sm/before.htm#wp1441294).
- 2. Wymontuj akumulator (patrz [Wyjmowanie baterii\)](file:///C:/data/systems/ins1470/po/sm/battery.htm#wp1185372).
- 3. Wymontuj pokrywę modułu (zobacz [Zdejmowanie pokrywy modu](file:///C:/data/systems/ins1470/po/sm/base.htm#wp1223484)łu).
- 4. Odłącz kable antenowe od kart Mini-Card (patrz [Wyjmowanie karty Mini-](file:///C:/data/systems/ins1470/po/sm/minicard.htm#wp1181641) Card).
- 5. Z podstawy komputera wykręć dwie śruby mocujące zestaw wyświetlacza do podstawy komputera.

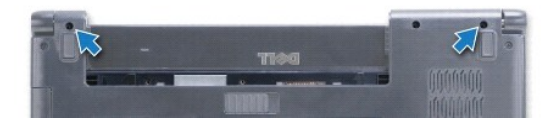

- 6. Wymontuj pokrywę przycisku zasilania (patrz Wymontowywanie pł[yty przycisku zasilania\)](file:///C:/data/systems/ins1470/po/sm/pwrbttnc.htm#wp1188834)
- 7. Wymontuj klawiaturę (patrz [Wymontowywanie klawiatury\)](file:///C:/data/systems/ins1470/po/sm/keyboard.htm#wp1188497).
- 8. Odłącz przewód wyświetlacza i wykręć śrubę z płyty systemowej.
- 9. Wyciągnij w górę przewody czytnika kart Mini-Card przez gniazdo w podstawie komputera.
- 10. Wyciągnij przewody z prowadnic.

<span id="page-16-0"></span>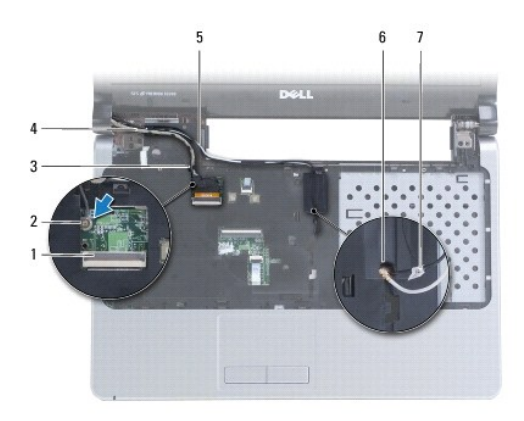

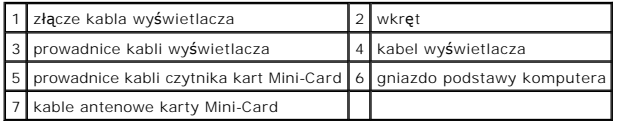

11. Podczas wykręcania trzech śrub mocujących wyświetlacz do podstawy komputera należy go przytrzymywać.

12. Unieś zespół wyświetlacza i zdejmij go z podstawy komputera.

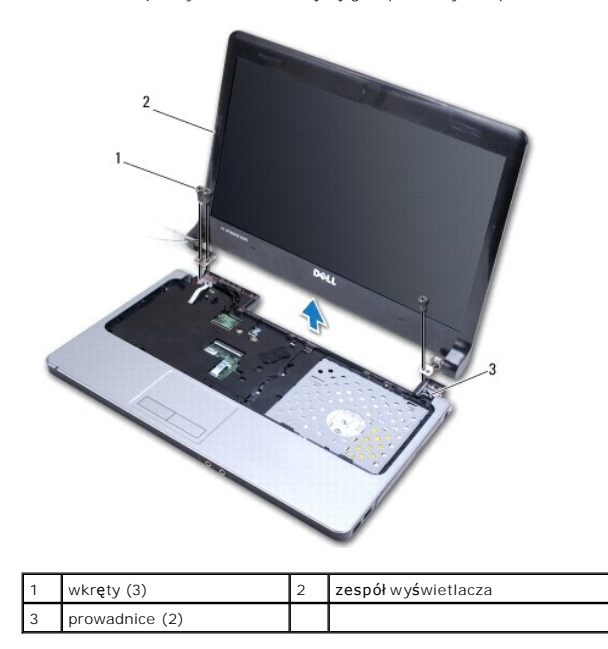

# <span id="page-16-1"></span>**Instalowanie zespołu wyświetlacza**

- 1. Za pomocą prowadnic umieść zestaw wyświetlacza w odpowiedniej pozycji i wkręć trzy śruby mocujące zestaw wyświetlacza do podstawy komputera.
- 2. Poprowadź kable czytnika kart Mini-Card i wyświetlacza wzdłuż prowadnic kabli.
- 3. Poprowadź przewody przez gniazdo podstawy komputera.
- 4. Wkręć śrubę i przyłącz przewód wyświetlacza.
- 5. Zainstaluj klawiaturę (patrz [Instalowanie klawiatury](file:///C:/data/systems/ins1470/po/sm/keyboard.htm#wp1199705)).
- 6. Zamontuj pokrywę przycisku zasilania (patrz [Montowanie pokrywy przycisku zasilania\)](file:///C:/data/systems/ins1470/po/sm/pwrbttnc.htm#wp1185318).
- <span id="page-17-0"></span>7. Wkręć dwie śruby w podstawie komputera.
- 8. Przyłącz kable antenowe od kart Mini-Card (patrz [Wymiana karty Mini-Card\)](file:///C:/data/systems/ins1470/po/sm/minicard.htm#wp1181718).
- 9. Załóż pokrywę modułu (zobacz Zakł[adanie pokrywy modu](file:///C:/data/systems/ins1470/po/sm/base.htm#wp1229256)łu).
- 10. Zainstaluj akumulator (patrz [Wymiana akumulatora\)](file:///C:/data/systems/ins1470/po/sm/battery.htm#wp1185330).

# <span id="page-17-1"></span>**Oprawa wyświetlacza**

## <span id="page-17-2"></span>**Wymontowywanie oprawy wyświetlacza**

- PRZESTROGA: Oprawa wy**ś**wietlacza jest bardzo delikatna. Podczas zdejmowania oprawy należy zachować ostrożność, aby nie dopuścić do jej<br>uszkodzenia.
- 1. Wymontuj zespół wyświetlacza (patrz [Wymontowywanie zespo](#page-15-2)łu wyświetlacza).
- 2. Końcami palców unieś delikatnie wewnętrzną krawędź oprawy wyświetlacza, poczynając od dołu wyświetlacza, poruszając się w kierunku odwrotnym do wskazówek zegara dookoła wyświetlacza.

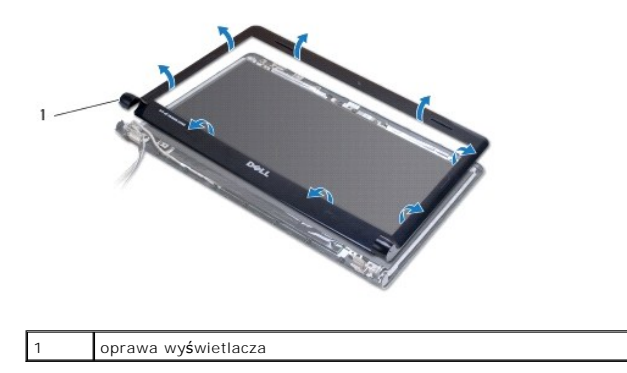

3. Zdejmij oprawę wyświetlacza.

### <span id="page-17-3"></span>**Instalowanie oprawy wyświetlacza**

1. Umieść zagięta część oprawy wyświetlacza nad zawiasami i poprowadź przewody przez zawias lewy.

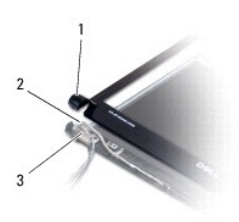

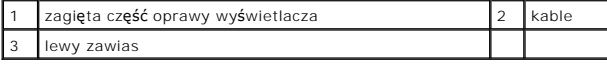

- 2. Dopasuj oprawę wyświetlacza do panelu wyświetlacza i delikatnie zatrzaśnij ją na miejscu.
- 3. Zainstaluj zespół wyświetlacza (patrz [Instalowanie zespo](#page-16-1)łu wyświetlacza).
- 4. Zainstaluj akumulator (patrz [Wymiana akumulatora\)](file:///C:/data/systems/ins1470/po/sm/battery.htm#wp1185330).

# <span id="page-18-0"></span>**Panel wyświetlacza i przewód**

# **Wyjmowanie przewodu panelu wyświetlacza**

- 1. Wymontuj zespół wyświetlacza (patrz [Wymontowywanie zespo](#page-15-2)łu wyświetlacza).
- 2. Wymontuj oprawę wyświetlacza (patrz [Wymontowywanie oprawy wy](#page-17-2)świetlacza).
- 3. Wykręć cztery śruby mocujące panel wyświetlacza do pokrywy wyświetlacza, a następnie unieś panel wyświetlacza pod katem umożliwiającym dostęp do przewodu wyświetlacza.
- 4. Aby odłączyć kabel wyświetlacza od płyty systemowej, należy pociągnąć za uchwyt.
- 5. Wymontuj panel wyświetlacza.

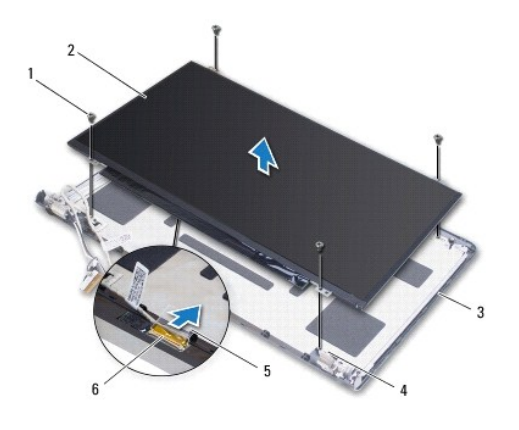

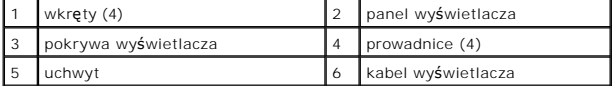

## **Wymiana przewodu panelu wyświetlacza**

- 1. Przyłącz przewód wyświetlacza do panelu wyświetlacza.
- 2. Dopasuj panel wyświetlacza do pokrywy wyświetlacza za pomocą prowadnic.
- 3. Wkręć cztery wkręty mocujące panel wyświetlacza do pokrywy.
- 4. Zainstaluj oprawę wyświetlacza (patrz **Instalowanie oprawy wyświetlacza**).
- 5. Zainstaluj zespół wyświetlacza (patrz **[Instalowanie zespo](#page-16-1)łu wyświetlacza**).
- 6. Zainstaluj akumulator (patrz [Wymiana akumulatora\)](file:///C:/data/systems/ins1470/po/sm/battery.htm#wp1185330).

## <span id="page-19-0"></span> **Wentylator**

**Podręcznik serwisowy Dell™ Inspiron™ 1470/1570** 

- [Wymontowywanie wentylatora](#page-19-1)
- **Wontowanie wentylatora**
- OSTRZEZENIE: Przed przystąpieniem do wykonywania czynności wymagających otwarcia obudowy komputera należy zapoznać się z<br>instrukcjami dotyczącymi bezpieczeństwa dostarczonymi z komputerem. Więcej informacji o zasadach bezp
- PRZESTROGA: Naprawia**ć** komputer może tylko przeszkolony pracownik serwisu. Uszkodzenia wynikające z napraw serwisowych<br>nieautoryzowanych przez firm**ę Dell™ nie są** objęte gwarancją.
- PRZESTROGA: Aby unikn**ąć** wyładowania elektrostatycznego, należy odprowadza**ć ł**adunki z ciała za pomocą opaski uziemiającej zakładanej na<br>nadgarstek lub dotykając co pewien czas nielakierowanej metalowej powierzchni.
- PRZESTROGA: Aby uniknąć uszkodzenia płyty systemowej, przed rozpoczęciem pracy wewnątrz komputera należy wyjąć główny akumulator **(patrz [Wyjmowanie baterii\)](file:///C:/data/systems/ins1470/po/sm/battery.htm#wp1185372).**

# <span id="page-19-1"></span>**Wymontowywanie wentylatora**

- 1. Postępuj zgodnie z procedurami opisanymi w [Zanim zaczniesz](file:///C:/data/systems/ins1470/po/sm/before.htm#wp1441294).
- 2. Wymontuj akumulator (patrz [Wyjmowanie baterii\)](file:///C:/data/systems/ins1470/po/sm/battery.htm#wp1185372).
- 3. Wymontuj płytę systemową (zobacz Wyjmowanie pł[yty systemowej](file:///C:/data/systems/ins1470/po/sm/sysboard.htm#wp1051901)). Nie ma potrzeby wymontowywania radiatora z płyty systemowej.
- 4. Wykręć dwa wkręty mocujące wentylator do podstawy komputera.

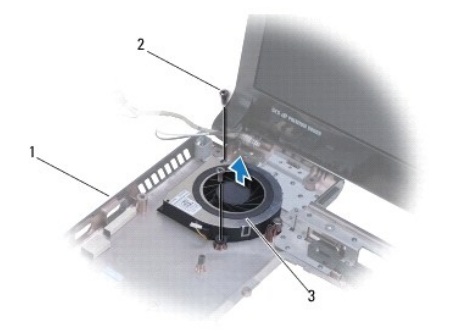

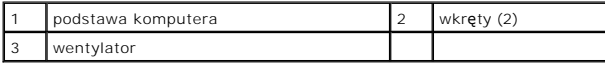

### <span id="page-19-2"></span>**Montowanie wentylatora**

- 1. Umieść wentylator w podstawie komputera.
- 2. Wkręć dwa wkręty mocujące wentylator do podstawy komputera.
- 3. Zainstaluj płytę systemową (patrz Wymiana pł[yty systemowej\)](file:///C:/data/systems/ins1470/po/sm/sysboard.htm#wp1050884)
- 4. Zainstaluj akumulator (patrz [Wymiana akumulatora\)](file:///C:/data/systems/ins1470/po/sm/battery.htm#wp1185330).

### <span id="page-20-0"></span> **Dysk twardy**

**Podręcznik serwisowy Dell™ Inspiron™ 1470/1570** 

- **Wymontowywanie dysku twardego**
- Wymiana dysku twardego

OSTRZEZENIE: Przed przystąpieniem do wykonywania czynności wymagających otwarcia obudowy komputera należy zapoznać się z<br>instrukcjami dotyczącymi bezpieczeństwa dostarczonymi z komputerem. Więcej informacji o zasadach bezp

**OSTRZEŻENIE: Wyjmując gorący dysk twardy z komputera, nie należy dotykać jego metalowej osłony.** 

PRZESTROGA: Naprawiać komputer może tylko przeszkolony pracownik serwisu. Uszkodzenia wynikaj**ą**ce z napraw nieautoryzowanych przez<br>firm**ę** Dell nie są objęte gwarancją.

[PRZESTROGA: Aby zapobiec utracie danych, przed przyst](file:///C:/data/systems/ins1470/po/sm/before.htm#wp1435089)**ą**pieniem do wyjmowania dysku twardego należy wyłączyć komputer (patrz <u>Wyłączanie</u><br><u>komputera</u>). Nie należy wyjmować dysku twardego, gdy komputer jest włączony albo w

- PRZESTROGA: Aby uniknąć uszkodzenia płyty systemowej, przed rozpoczęciem pracy wewnątrz komputera należy wyjąć gł<mark>ówny akumulator</mark><br>(patrz <u>Wyimowanie baterii</u>).
- PRZESTROGA: Kiedy dysk twardy nie jest zainstalowany w komputerze, należy go przechowywać w ochronnym opakowaniu antystatycznym<br>(patrz "Ochrona przed wyładowaniami elektrostatycznymi" w instrukcjach bezpieczeństwa dostarcz

**PRZESTROGA: Dyski twarde są wyjątkowo delikatne. Z dyskiem twardym należy obchodzić się bardzo ostrożnie.**

**UWAGA:** Firma Dell nie gwarantuje, że dyski kupowane gdzie indziej niż od firmy Dell będą pasowały do tego komputera, i nie udziela do nich pomocy technicznej.

**UWAGA:** W przypadku instalowania dysku twardego pochodzącego z innego źródła niż firma Dell, na nowym dysku twardym należy zainstalować system operacyjny, sterowniki i oprogramowanie narzędziowe (patrz *Przewodnik po technologiach firmy Dell*).

### <span id="page-20-1"></span>**Wymontowywanie dysku twardego**

- 1. Postępuj zgodnie z procedurami opisanymi w [Zanim zaczniesz](file:///C:/data/systems/ins1470/po/sm/before.htm#wp1441294).
- 2. Wymontuj akumulator (patrz [Wyjmowanie baterii\)](file:///C:/data/systems/ins1470/po/sm/battery.htm#wp1185372).
- 3. Wymontuj napęd dysków optycznych (patrz Wymontowywanie nap[ędu dysków optycznych](file:///C:/data/systems/ins1470/po/sm/optical.htm#wp1180116)).
- 4. Wymontuj pokrywę modułu (zobacz [Zdejmowanie pokrywy modu](file:///C:/data/systems/ins1470/po/sm/base.htm#wp1223484)łu).
- 5. Wymontuj kartę Mini-Card (patrz [Wyjmowanie karty Mini-Card](file:///C:/data/systems/ins1470/po/sm/minicard.htm#wp1181641)).
- 6. Wymontuj pokrywę przycisku zasilania (patrz Wymontowywanie pł[yty przycisku zasilania\)](file:///C:/data/systems/ins1470/po/sm/pwrbttnc.htm#wp1188834).
- 7. Wymontuj klawiaturę (patrz [Wymontowywanie klawiatury\)](file:///C:/data/systems/ins1470/po/sm/keyboard.htm#wp1188497).
- 8. Wymontuj podparcie dłoni (patrz [Wymontowywanie podparcia d](file:///C:/data/systems/ins1470/po/sm/palmrest.htm#wp1051070)łoni).
- 9. Odłącz od płyty systemowej kabel USB/audio.
- 10. Wykręć dwa wkręty mocujące zespół dysku twardego do podstawy komputera.
- 11. Przesuń, unieś i wyjmij zespół dysku twardego z podstawy komputera.

<span id="page-21-0"></span>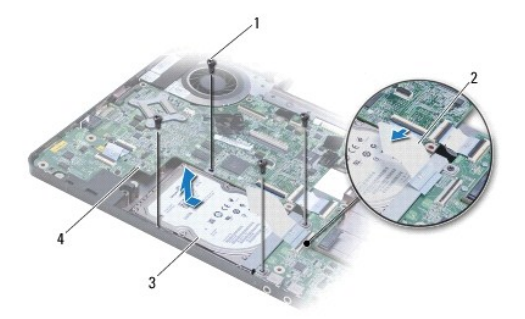

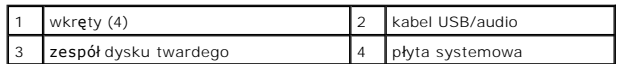

12. Wykręć cztery śruby mocujące dysk twardy do zespołu wspornika dysku twardego.

13. Wyjmij dysk twardy.

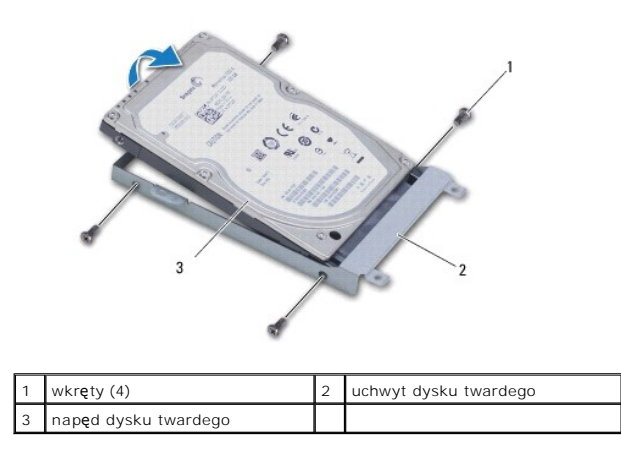

# <span id="page-21-1"></span>**Wymiana dysku twardego**

- 1. Wyjmij nowy dysk twardy z opakowania. Zachowaj oryginalne opakowanie na wypadek, gdyby trzeba było w przyszłości przechowywać lub transportować dysk twardy.
- 2. Umieść dysk twardy na wsporniku dysku twardego i wkręć cztery śruby mocujące wspornik dysku twardego do dysku twardego.
- 3. Wsuń zespół dysku twardego do podstawy komputera, aż do pełnego osadzenia dysku.
- 4. Wkręć cztery wkręty mocujące zespół dysku twardego do podstawy komputera.
- 5. Podłącz kabel USB/audio do płyty USB/audio.
- 6. Zainstaluj podparcie dłoni (patrz **[Instalowanie podparcia d](file:///C:/data/systems/ins1470/po/sm/palmrest.htm#wp1051265)łoni**).
- 7. Zainstaluj klawiaturę (patrz [Instalowanie klawiatury](file:///C:/data/systems/ins1470/po/sm/keyboard.htm#wp1199705)).
- 8. Zamontuj pokrywę przycisku zasilania (patrz **Montowanie pokrywy przycisku zasilania**).
- 9. Zainstaluj kartę Mini-Card (patrz [Wymiana karty Mini-Card\)](file:///C:/data/systems/ins1470/po/sm/minicard.htm#wp1181718).
- 10. Załóż pokrywę modułu (zobacz Zakł[adanie pokrywy modu](file:///C:/data/systems/ins1470/po/sm/base.htm#wp1229256)łu).
- 11. Zainstaluj napęd dysków optycznych (patrz **Instalowanie nap[ędu dysków optycznych](file:///C:/data/systems/ins1470/po/sm/optical.htm#wp1180161)**).
- 12. Zainstaluj akumulator (patrz [Wymiana akumulatora\)](file:///C:/data/systems/ins1470/po/sm/battery.htm#wp1185330).
- 13. W razie potrzeby zainstaluj w komputerze system operacyjny. Patrz część "Przywracanie systemu operacyjnego" w *Podręczniku konfiguracji*.
- 14. Zainstaluj w komputerze wymagane sterowniki i oprogramowanie narzędziowe. Aby uzyskać więcej informacji, patrz *Przewodnik po technologiach firmy Dell*.

### <span id="page-23-0"></span> **Klawiatura**

**Podręcznik serwisowy Dell™ Inspiron™ 1470/1570** 

- [Wymontowywanie klawiatury](#page-23-1)
- **O** Instalowanie klawiatury
- OSTRZEZENIE: Przed przystąpieniem do wykonywania czynności wymagających otwarcia obudowy komputera należy zapoznać się z<br>instrukcjami dotyczącymi bezpieczeństwa dostarczonymi z komputerem. Więcej informacji o zasadach bezp
- PRZESTROGA: Naprawia**ć** komputer może tylko przeszkolony pracownik serwisu. Uszkodzenia wynikające z napraw serwisowych<br>nieautoryzowanych przez firm**ę Dell™ nie są** objęte gwarancją.
- PRZESTROGA: Aby unikn**ąć** wyładowania elektrostatycznego, należy odprowadza**ć ł**adunki z ciała za pomocą opaski uziemiającej zakładanej na<br>nadgarstek lub dotykając co pewien czas nielakierowanej metalowej powierzchni.
- PRZESTROGA: Aby uniknąć uszkodzenia płyty systemowej, przed rozpoczęciem pracy wewnątrz komputera należy wyjąć główny akumulator **(patrz [Wyjmowanie baterii\)](file:///C:/data/systems/ins1470/po/sm/battery.htm#wp1185372).**

# <span id="page-23-1"></span>**Wymontowywanie klawiatury**

- 1. Postępuj zgodnie z procedurami opisanymi w [Zanim zaczniesz](file:///C:/data/systems/ins1470/po/sm/before.htm#wp1441294).
- 2. Wymontuj akumulator (patrz [Wyjmowanie baterii\)](file:///C:/data/systems/ins1470/po/sm/battery.htm#wp1185372).
- 3. Wymontuj pokrywę przycisku zasilania (patrz Wymontowywanie pł[yty przycisku zasilania\)](file:///C:/data/systems/ins1470/po/sm/pwrbttnc.htm#wp1188834).
- 4. Wykręć dwa wkręty mocujące klawiaturę do podparcia dłoni.
- 5. Za pomocą metalowych zaczepów znajdujących się wzdłuż górnej krawędzi klawiatury unieś ją pod kątem, a następnie zwolnij zaczepy klawiatury wzdłuż dolnej części wsparcia dłoni i wyjmij ją.
- △ PRZESTROGA: Klawisze klawiatury są łamliwe, łatwo wypadają i ich włożenie na miejsce wymaga dużo czasu. Klawiaturę należy wyjmować i **obchodzić się z nią ostrożnie.**
- A PRZESTROGA: Klawiaturę należy wyjmować i obchodzić się z nią bardzo ostrożnie. Nieostrożne wykonywanie tych czynności może spowodować **zarysowanie panelu wyświetlacza.**
- 6. Unieś zatrzask złącza znajdujący się na przewodzie klawiatury, aby odłączyć ją od złącza płyty systemowej.
- 7. Zdejmij klawiaturę z podparcia dłoni.

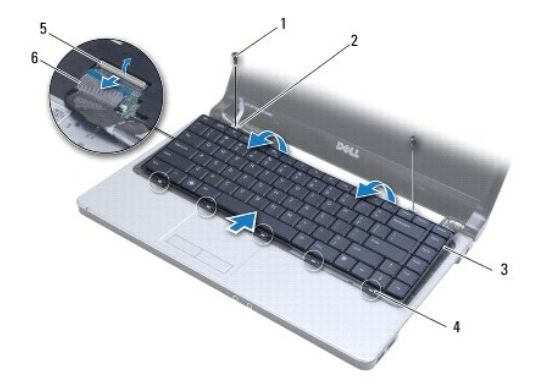

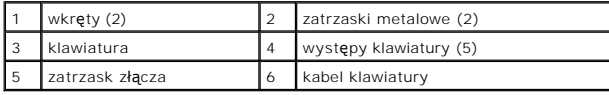

# <span id="page-24-1"></span><span id="page-24-0"></span>**Instalowanie klawiatury**

- 1. Umieść kabel klawiatury w złączu klawiatury na płycie systemowej. Naciśnij zatrzask złącza, aby zamocować kabel klawiatury w złączu na płycie<br>systemowej.
- 2. Umieść zatrzaski wzdłuż dolnej części klawiatury, wsparcia dłoni, a następnie umieść i wciśnij klawiaturę na miejsce.
- 3. Wkręć dwa wkręty mocujące klawiaturę do podparcia dłoni.
- 4. Zamontuj pokrywę przycisku zasilania (patrz **Montowanie pokrywy przycisku zasilania**).
- 5. Zainstaluj akumulator (patrz [Wymiana akumulatora\)](file:///C:/data/systems/ins1470/po/sm/battery.htm#wp1185330).

### <span id="page-25-0"></span> **Moduły pamięci Podręcznik serwisowy Dell™ Inspiron™ 1470/1570**

- **[Wymontowywanie modu](#page-25-1)łów pamieci**
- **[Instalowanie modu](#page-25-2)łów pamięci**
- OSTRZEZENIE: Przed przystąpieniem do wykonywania czynności wymagających otwarcia obudowy komputera należy zapoznać się z<br>instrukcjami dotyczącymi bezpieczeństwa dostarczonymi z komputerem. Więcej informacji o zasadach bezp
- PRZESTROGA: Naprawia**ć** komputer może tylko przeszkolony pracownik serwisu. Uszkodzenia wynikające z napraw serwisowych<br>nieautoryzowanych przez firm**ę Dell™ nie są** objęte gwarancją.
- PRZESTROGA: W celu uniknięcia wyładowania elektrostatycznego, pozb**ądź się ładunków statycznych uż**ywając opaski uziemiającej albo co<br>pewien czas dotykając niemalowanego metalu (np. złącza z tyłu komputera).
- PRZESTROGA: Aby uniknąć uszkodzenia płyty systemowej, przed rozpoczęciem pracy wewnątrz komputera należy wyjąć główny akumulator **(patrz [Wyjmowanie baterii\)](file:///C:/data/systems/ins1470/po/sm/battery.htm#wp1185372).**

Pojemność pamięci w komputerze można zwiększyć przez zainstalowanie na płycie systemowej modułów pamięci. Zobacz sekcję "Podstawowe dane<br>techniczne" w *Podręczniku instalacyjnym* oraz "Kompleksowe dane techniczne" pod adre obsługiwanej przez komputer.

**UWAGA:** Moduły pamięci zakupione w firmie Dell™ są objęte tą samą gwarancją co komputer.

Komputer jest wyposażony w dwa gniazda SODIMM: DIMM A i DIMM B. Dostęp do tych gniazd jest możliwy od spodu komputera.

# <span id="page-25-1"></span>**Wymontowywanie modułów pamięci**

- 1. Postępuj zgodnie z procedurami opisanymi w [Zanim zaczniesz](file:///C:/data/systems/ins1470/po/sm/before.htm#wp1441294).
- 2. Wymontuj akumulator (patrz [Wyjmowanie baterii\)](file:///C:/data/systems/ins1470/po/sm/battery.htm#wp1185372).
- 3. Wymontuj pokrywę modułu (zobacz [Zdejmowanie pokrywy modu](file:///C:/data/systems/ins1470/po/sm/base.htm#wp1223484)łu).
- PRZESTROGA: Aby zapobiec uszkodzeniu złącza modułu pamięci, nie należy używać żadnych narzę<mark>dzi do rozchylania zatrzasków</mark><br>zabezpieczających moduł pamięci.
- 4. Ostrożnie rozchyl palcami spinacze zabezpieczające znajdujące się na końcach każdego złącza modułu pamięci, aż moduł odskoczy.
- 5. Wyjmij moduł pamięci ze złącza modułu pamięci.

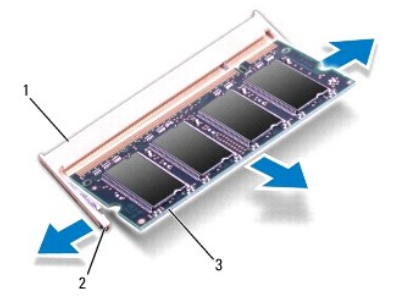

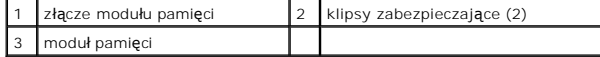

## <span id="page-25-2"></span>**Instalowanie modułów pamięci**

PRZESTROGA: Jeśli moduły pamięci instalowane s**ą w dwóch złą**czach, moduł w złączu oznaczonym etykietą "DIMM A" należy zainstalować przed<br>zainstalowaniem drugiego modułu w złączu oznaczonym etykietą "DIMM B".

- 1. Dopasuj wycięcie na krawędzie modułu pamięci do zaczepu na złączu modułu pamięci.
- 2. Wsuń mocno moduł pamięci do szczeliny pod kątem 45 stopni i dociśnij go, aż do zablokowania się na właściwym miejscu. Jeśli nie usłyszysz kliknięcia, wyjmij moduł i zainstaluj go ponownie.

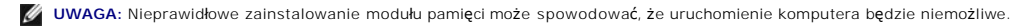

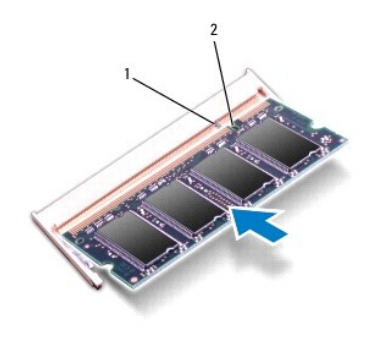

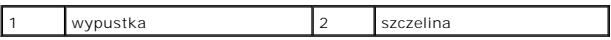

- 3. Załóż pokrywę modułu (zobacz Zakł[adanie pokrywy modu](file:///C:/data/systems/ins1470/po/sm/base.htm#wp1229256)łu).
- 4. Zainstaluj akumulator (patrz [Wymiana akumulatora\)](file:///C:/data/systems/ins1470/po/sm/battery.htm#wp1185330). Podłącz zasilacz do komputera i gniazdka elektrycznego.
- 5. Włącz komputer.

Podczas uruchamiania komputera zainstalowana pamięć zostanie wykryta i nastąpi automatyczna aktualizacja informacji o konfiguracji systemu.

Aby sprawdzić ilość pamięci zainstalowanej na komputerze, kliknij przycisk ® **Pomoc techniczna**® **Informacje o systemie firmy Dell**.

### <span id="page-27-0"></span> **Karta Mini-Card sieci bezprzewodowej Podręcznik serwisowy Dell™ Inspiron™ 1470/1570**

- [Wyjmowanie karty Mini-Card](#page-27-1)
- Wymiana karty Mini-Card
- OSTRZEZENIE: Przed przystąpieniem do wykonywania czynności wymagających otwarcia obudowy komputera należy zapoznać się z<br>instrukcjami dotyczącymi bezpieczeństwa dostarczonymi z komputerem. Więcej informacji o zasadach bezp
- PRZESTROGA: Naprawia**ć** komputer może tylko przeszkolony pracownik serwisu. Uszkodzenia wynikające z napraw serwisowych<br>nieautoryzowanych przez firm**ę Dell™ nie są** objęte gwarancją.
- PRZESTROGA: Aby unikn**ąć** wyładowania elektrostatycznego, należy odprowadza**ć ł**adunki z ciała za pomocą opaski uziemiającej zakładanej na<br>nadgarstek lub dotykając co pewien czas nielakierowanej metalowej powierzchni.
- PRZESTROGA: Aby uniknąć uszkodzenia płyty systemowej, przed rozpoczęciem pracy wewnątrz komputera należy wyjąć główny akumulator **(patrz [Wyjmowanie baterii\)](file:///C:/data/systems/ins1470/po/sm/battery.htm#wp1185372).**
- PRZESTROGA: Kiedy karta Mini-Card nie jest zainstalowana w komputerze, należy j**ą** przechowywać w ochronnym opakowaniu antystatycznym<br>(patrz "Ochrona przed wyładowaniami elektrostatycznymi" w instrukcjach bezpieczeństwa do

**UWAGA:** Firma Dell nie gwarantuje, że karty Mini-Card pochodzące z innych źródeł niż firma Dell będą pasowały do tego komputera, i nie zapewnia dla nich pomocy technicznej.

**ZA UWAGA:** W zależności od konfiguracji zakupionego komputera w gniazdach kart Mini-Card mogą być zainstalowane karty Mini-Card.

Jeśli kartę Mini-Card zamówiono z komputerem, jest zainstalowana fabrycznie.

Komputer obsługuje gniazdo kart Mini-Card dla sieci WLAN (Wireless Local Area Network).

## <span id="page-27-1"></span>**Wyjmowanie karty Mini-Card**

- 1. Postępuj zgodnie z procedurami opisanymi w [Zanim zaczniesz](file:///C:/data/systems/ins1470/po/sm/before.htm#wp1441294).
- 2. Wymontuj akumulator (patrz [Wyjmowanie baterii\)](file:///C:/data/systems/ins1470/po/sm/battery.htm#wp1185372).
- 3. Wymontuj pokrywę modułu (zobacz [Zdejmowanie pokrywy modu](file:///C:/data/systems/ins1470/po/sm/base.htm#wp1223484)łu).
- 4. Odłącz kable antenowe od karty Mini-Card.

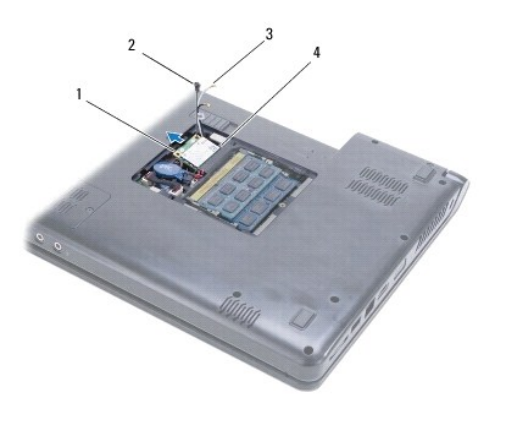

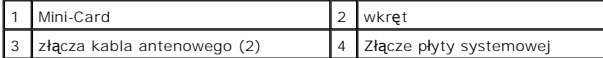

5. Wykręć wkręt mocujący kartę Mini-Card do płyty systemowej.

6. Wyjmij kartę Mini-Card ze złącza płyty systemowej.

# <span id="page-28-1"></span><span id="page-28-0"></span>**Wymiana karty Mini-Card**

- 1. Wyjmij nową kartę Mini-Card z opakowania.
- PRZESTROGA: Wsuwając kartę do złącza, należy zastosowa**ć mocny i równomierny nacisk. W przypadku uż**ycia nadmiernej siły można zniszczy**ć**<br>złącze.
- PRZESTROGA: Budowa złączy uniemożliwia nieprawidłowe włożenie karty. W przypadku wyczucia oporu należy sprawdzić złącza na karcie oraz<br>na płycie systemowej i prawidłowo zorientować kartę.
- **PRZESTROGA: Aby uniknąć uszkodzenia karty Mini-Card, nie należy umieszczać pod kartą żadnych kabli.**
- 2. Włóż kartę Mini-Card, etykietą skierowaną do góry, do złącza płyty systemowej pod kątem 45 stopni.
- 3. Wkręć wkręt mocujący kartę Mini-Card do płyty systemowej.
- 4. Przyłącz kable antenowe do karty Mini-Card, w następujący sposób:
	- l Kabel biały przyłącz do złącza oznaczonego białym trójkątem.
	- l Kabel czarny przyłącz do złącza oznaczonego czarnym trójkątem.
- 5. Załóż pokrywę modułu (zobacz Zakł[adanie pokrywy modu](file:///C:/data/systems/ins1470/po/sm/base.htm#wp1229256)łu).
- 6. Zainstaluj akumulator (patrz [Wymiana akumulatora\)](file:///C:/data/systems/ins1470/po/sm/battery.htm#wp1185330).
- 7. Zainstaluj wymagane sterowniki i oprogramowanie narzędziowe w komputerze. Aby uzyskać więcej informacji, patrz *Przewodnik po technologiach firmy Dell*.

**UWAGA:** Jeśli instalowana karta do obsługi komunikacji pochodzi z innego źródła niż firma Dell, należy zainstalować odpowiednie sterowniki i programy<br>narzędziowe. Aby uzyskać więcej informacji o sterownikach, patrz *Przew* 

### <span id="page-29-0"></span> **Napęd dysków optycznych Podręcznik serwisowy Dell™ Inspiron™ 1470/1570**

- 
- Wymontowywanie napędu dysków optycznych
- **O** Instalowanie napędu dysków optycznych
- OSTRZEZENIE: Przed przystąpieniem do wykonywania czynności wymagających otwarcia obudowy komputera należy zapoznać się z<br>instrukcjami dotyczącymi bezpieczeństwa dostarczonymi z komputerem. Więcej informacji o zasadach bezp
- PRZESTROGA: Naprawia**ć** komputer może tylko przeszkolony pracownik serwisu. Uszkodzenia wynikające z napraw serwisowych<br>nieautoryzowanych przez firm**ę Dell™ nie są** objęte gwarancją.
- PRZESTROGA: Aby unikn**ąć** wyładowania elektrostatycznego, należy odprowadzi**ć ł**adunki z ciała za pomocą opaski uziemiającej na nadgarstek<br>Iub dotykając kilkakrotnie niemalowanej metalowej powierzchni (np. panelu tylnego)
- PRZESTROGA: Aby uniknąć uszkodzenia płyty systemowej, przed rozpoczęciem pracy wewnątrz komputera należy wyjąć główny akumulator **(patrz [Wyjmowanie baterii\)](file:///C:/data/systems/ins1470/po/sm/battery.htm#wp1185372).**

# <span id="page-29-1"></span>**Wymontowywanie napędu dysków optycznych**

- 1. Postępuj zgodnie z procedurami opisanymi w [Zanim zaczniesz](file:///C:/data/systems/ins1470/po/sm/before.htm#wp1441294).
- 2. Wymontuj akumulator (patrz [Wyjmowanie baterii\)](file:///C:/data/systems/ins1470/po/sm/battery.htm#wp1185372).
- 3. Wykręć wkręty mocujące napęd optyczny do podstawy komputera.
- 4. Wysuń napęd dysków optycznych z gniazda napędu dysków optycznych.

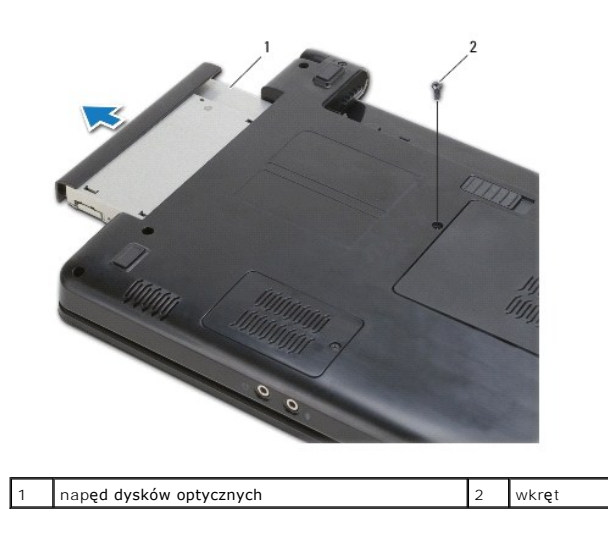

# <span id="page-29-2"></span>**Instalowanie napędu dysków optycznych**

- 1. Wsuń dysk napędów optycznych do wnęki aż do pełnego osadzenia w złączu.
- 2. Wkręć wkręt mocujący napęd dysków optycznych do podstawy komputera.
- 3. Zainstaluj akumulator (patrz [Wymiana akumulatora\)](file:///C:/data/systems/ins1470/po/sm/battery.htm#wp1185330).

### <span id="page-30-0"></span> **Podparcie dłoni Podręcznik serwisowy Dell™ Inspiron™ 1470/1570**

- [Wymontowywanie podparcia d](#page-30-1)łoni
- **O** [Instalowanie podparcia d](#page-32-1)łoni
- OSTRZEZENIE: Przed przystąpieniem do wykonywania czynności wymagających otwarcia obudowy komputera należy zapoznać się z<br>instrukcjami dotyczącymi bezpieczeństwa dostarczonymi z komputerem. Więcej informacji o zasadach bezp
- PRZESTROGA: Aby unikn**ąć** wyładowania elektrostatycznego, należy odprowadza**ć ł**adunki z ciała za pomocą opaski uziemiającej zakładanej na<br>nadgarstek lub dotykając co pewien czas nielakierowanej metalowej powierzchni.
- PRZESTROGA: Naprawia**ć** komputer może tylko przeszkolony pracownik serwisu. Uszkodzenia wynikające z napraw serwisowych<br>nieautoryzowanych przez firm**ę Dell™ nie są** objęte gwarancją.
- PRZESTROGA: Aby uniknąć uszkodzenia płyty systemowej, przed rozpoczęciem pracy wewnątrz komputera należy wyjąć główny akumulator **(patrz [Wyjmowanie baterii\)](file:///C:/data/systems/ins1470/po/sm/battery.htm#wp1185372).**

# <span id="page-30-1"></span>**Wymontowywanie podparcia dłoni**

- 1. Postępuj zgodnie z procedurami opisanymi w [Zanim zaczniesz](file:///C:/data/systems/ins1470/po/sm/before.htm#wp1441294).
- 2. Wymontuj akumulator (patrz [Wyjmowanie baterii\)](file:///C:/data/systems/ins1470/po/sm/battery.htm#wp1185372).
- 3. Wymontuj napęd dysków optycznych (patrz Wymontowywanie nap[ędu dysków optycznych](file:///C:/data/systems/ins1470/po/sm/optical.htm#wp1180116)).
- 4. Wymontuj pokrywę modułu (zobacz [Zdejmowanie pokrywy modu](file:///C:/data/systems/ins1470/po/sm/base.htm#wp1223484)łu).
- 5. Wymontuj kartę Mini-Card (patrz [Wyjmowanie karty Mini-Card](file:///C:/data/systems/ins1470/po/sm/minicard.htm#wp1181641)).
- 6. Wymontuj pokrywę przycisku zasilania (patrz Wymontowywanie pł[yty przycisku zasilania\)](file:///C:/data/systems/ins1470/po/sm/pwrbttnc.htm#wp1188834).
- 7. Wymontuj klawiaturę (patrz [Wymontowywanie klawiatury\)](file:///C:/data/systems/ins1470/po/sm/keyboard.htm#wp1188497).
- 8. Model Inspiron 1470:
	- a. Poluzuj wkręt mocujący pokrywę płyty WWAN/FCM i zdejmij ją.
	- b. Wykręć dwanaście śrub z podstawy komputera. Jedna ze śrub znajduje sie w gnieździe oznaczonym jako WWAN/FCM, a trzy śruby we wnęce dysku optycznego.

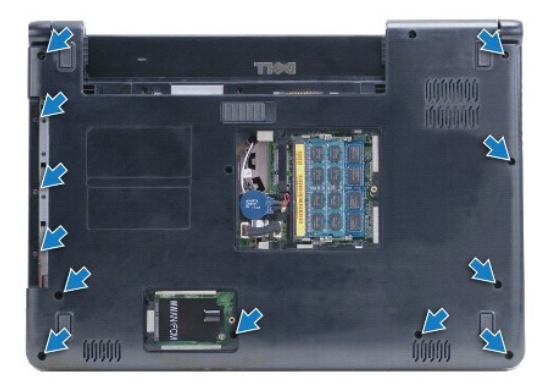

W przypadku modelu Inspiron 1570 wykręć trzynaście śrub z podstawy komputera. Trzy śruby znajdują się we wnęce dysku optycznego.

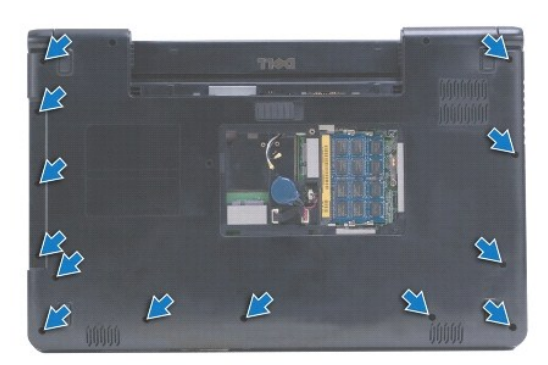

- 9. Odłącz przewód wyświetlacza i wykręć śrubę z płyty systemowej.
- 10. Wyciągnij w górę przewody czytnika kart Mini-Card przez gniazdo w podstawie komputera.
- 11. Przewody należy wyciągnąć z prowadnic.
- 12. Odłącz przewód panelu dotykowego oraz kabel przycisku zasilania od płyty systemowej.

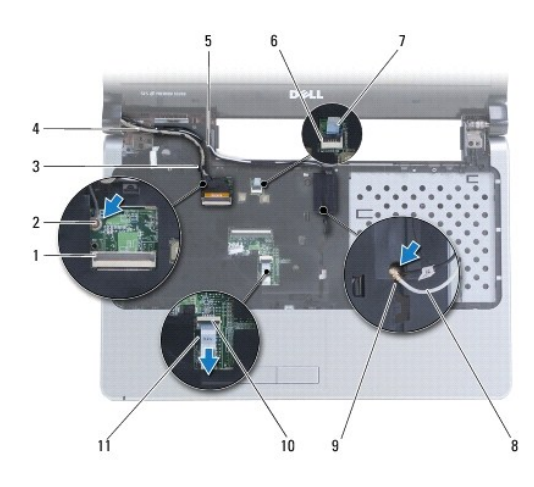

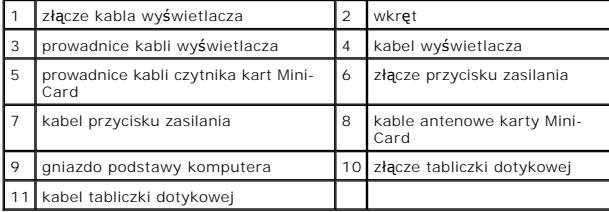

13. Model Inspiron 1470: wykręć cztery śruby z podparcia dłoni.

<span id="page-32-0"></span>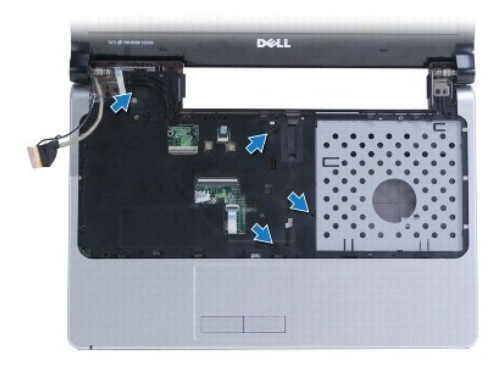

Model Inspiron 1570: wykręć cztery śruby z podparcia dłoni.

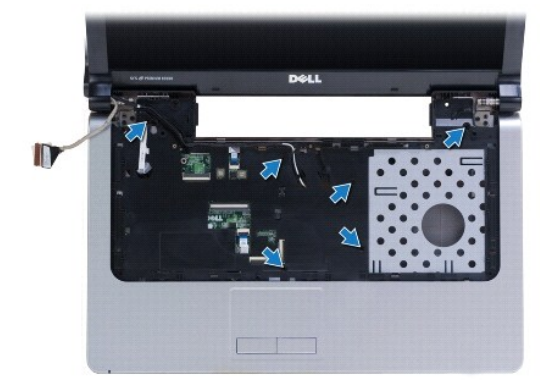

# **PRZESTROGA: Ostrożnie oddziel podparcie dłoni od podstawy komputera, uważając, aby nie uszkodzić podparcia.**

14. Poczynając od prawej strony podparcia dłoni, ostrożnie unieś ją w celu odłączenia od podstawy komputera.

# <span id="page-32-1"></span>**Instalowanie podparcia dłoni**

- 1. Umieść podparcie dłoni na podstawie komputera i delikatnie wciśnij je na miejsce.
- 2. Wkręć trzy wkręty na podparciu dłoni.
- 3. Podłącz kabel panelu dotykowego oraz kabel przycisku zasilania od płyty systemowej.
- 4. Poprowadź kable czytnika kart Mini-Card i wyświetlacza wzdłuż prowadnic kabli.
- 5. Przez gniazdo w płycie systemowej wyciągnij kable czytnika kart Mini- Card.
- 6. Podłącz kabel wyświetlacza i przykręć śrubę.
- 7. Zainstaluj klawiaturę (patrz [Instalowanie klawiatury](file:///C:/data/systems/ins1470/po/sm/keyboard.htm#wp1199705)).
- 8. Zamontuj pokrywę przycisku zasilania (patrz **Montowanie pokrywy przycisku zasilania**).
- 9. Wkręć wkręty na spodzie komputera.
- 10. Zdejmij pokrywę modułu WWAN/FCM modelu Inspiron 1470.
- 11. Zainstaluj kartę Mini-Card (patrz [Wymiana karty Mini-Card\)](file:///C:/data/systems/ins1470/po/sm/minicard.htm#wp1181718).
- 12. Załóż pokrywę modułu (zobacz Zakł[adanie pokrywy modu](file:///C:/data/systems/ins1470/po/sm/base.htm#wp1229256)łu).
- 13. Zainstaluj napęd dysków optycznych (patrz **Instalowanie nap[ędu dysków optycznych](file:///C:/data/systems/ins1470/po/sm/optical.htm#wp1180161)**).

14. Zainstaluj akumulator (patrz [Wymiana akumulatora\)](file:///C:/data/systems/ins1470/po/sm/battery.htm#wp1185330).

### <span id="page-34-0"></span> **Pokrywa przycisku zasilania Podręcznik serwisowy Dell™ Inspiron™ 1470/1570**

- Wymontowywanie pł[yty przycisku zasilania](#page-34-1)
- **Montowanie pokrywy przycisku zasilania**
- OSTRZEZENIE: Przed przystąpieniem do wykonywania czynności wymagających otwarcia obudowy komputera należy zapoznać się z<br>instrukcjami dotyczącymi bezpieczeństwa dostarczonymi z komputerem. Więcej informacji o zasadach bezp
- PRZESTROGA: Naprawia**ć** komputer może tylko przeszkolony pracownik serwisu. Uszkodzenia wynikające z napraw serwisowych<br>nieautoryzowanych przez firm**ę Dell™ nie są** objęte gwarancją.
- PRZESTROGA: Aby unikn**ąć** wyładowania elektrostatycznego, należy odprowadza**ć ł**adunki z ciała za pomocą opaski uziemiającej zakładanej na<br>nadgarstek lub dotykając co pewien czas nielakierowanej metalowej powierzchni.
- PRZESTROGA: Aby uniknąć uszkodzenia płyty systemowej, przed rozpoczęciem pracy wewnątrz komputera należy wyjąć główny akumulator **(patrz [Wyjmowanie baterii\)](file:///C:/data/systems/ins1470/po/sm/battery.htm#wp1185372).**

# <span id="page-34-1"></span>**Wymontowywanie płyty przycisku zasilania**

- 1. Postępuj zgodnie z procedurami opisanymi w części [Zanim zaczniesz.](file:///C:/data/systems/ins1470/po/sm/before.htm#wp1441294)
- 2. Wymontuj akumulator (patrz [Wyjmowanie baterii\)](file:///C:/data/systems/ins1470/po/sm/battery.htm#wp1185372).
- 3. Model Inspiron 1470: wykręć trzy śruby z wnęki akumulatora i jedną z podstawy komputera.

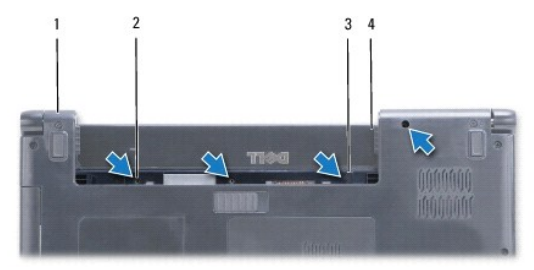

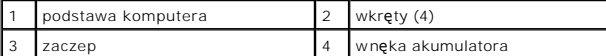

Model Inspiron 1570: wykręć jedną śrubę z wnęki akumulatora i dwie z podstawy komputera.

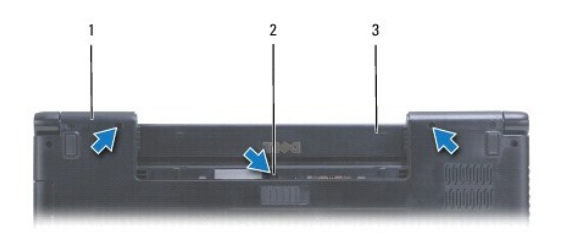

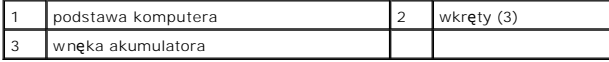

4. Odwróć komputer wierzchem ku górze i maksymalnie otwórz ściankę wyświetlacza.

**PRZESTROGA: Podczas zdejmowania pokrywy przycisku zasilania należy zachować szczególną ostrożność. Pokrywa jest bardzo delikatna.**

5. Ostrożnie unieś pokrywę przycisku zasilania, odłączając zaczepy pokrywy od komputera.

6. Unieś zatrzask złącza w celu odłączenia przewodu przycisku zasilania od płyty przycisku zasilania.

<span id="page-35-0"></span>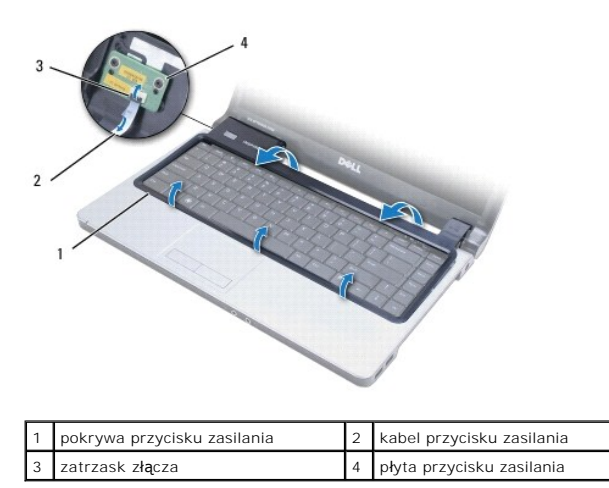

# <span id="page-35-1"></span>**Montowanie pokrywy przycisku zasilania**

- 1. Umieść przewód przycisku zasilania w złączu, a następnie zamknij zatrzask w celu przymocowania przewodu do płyty przycisku zasilania.
- 2. Umieść pokrywę przycisku zasilania na komputerze i ostrożnie wciśnij ją na miejsce.
- 3. Zamknij komputer i obróć wierzchem w dół.
- 4. Wkręć śruby w podstawę komputera i do wnęki akumulatora.
- 5. Zainstaluj akumulator (patrz [Wymiana akumulatora\)](file:///C:/data/systems/ins1470/po/sm/battery.htm#wp1185330).

## <span id="page-36-0"></span> **Głośniki**

**Podręcznik serwisowy Dell™ Inspiron™ 1470/1570** 

- [Wymontowywanie g](#page-36-1)łośników
- **O** [Instalowanie g](#page-36-2)łośników
- OSTRZEZENIE: Przed przystąpieniem do wykonywania czynności wymagających otwarcia obudowy komputera należy zapoznać się z<br>instrukcjami dotyczącymi bezpieczeństwa dostarczonymi z komputerem. Więcej informacji o zasadach bezp
- PRZESTROGA: Naprawia**ć** komputer może tylko przeszkolony pracownik serwisu. Uszkodzenia wynikające z napraw serwisowych<br>nieautoryzowanych przez firm**ę Dell™ nie są** objęte gwarancją.
- PRZESTROGA: Aby unikn**ąć** wyładowania elektrostatycznego, należy odprowadza**ć ł**adunki z ciała za pomocą opaski uziemiającej zakładanej na<br>nadgarstek lub dotykając co pewien czas nielakierowanej metalowej powierzchni.
- PRZESTROGA: Aby uniknąć uszkodzenia płyty systemowej, przed rozpoczęciem pracy wewnątrz komputera należy wyjąć główny akumulator **(patrz [Wyjmowanie baterii\)](file:///C:/data/systems/ins1470/po/sm/battery.htm#wp1185372).**

# <span id="page-36-1"></span>**Wymontowywanie głośników**

- 1. Postępuj zgodnie z procedurami opisanymi w części Zanim zaczniesz
- 2. Wymontuj akumulator (patrz [Wyjmowanie baterii\)](file:///C:/data/systems/ins1470/po/sm/battery.htm#wp1185372).
- 3. Wymontuj napęd dysków optycznych (patrz Wymontowywanie nap[ędu dysków optycznych](file:///C:/data/systems/ins1470/po/sm/optical.htm#wp1180116)).
- 4. Wymontuj pokrywę modułu (zobacz [Zdejmowanie pokrywy modu](file:///C:/data/systems/ins1470/po/sm/base.htm#wp1223484)łu).
- 5. Wymontuj kartę Mini-Card (patrz [Wyjmowanie karty Mini-Card](file:///C:/data/systems/ins1470/po/sm/minicard.htm#wp1181641)).
- 6. Wymontuj pokrywę przycisku zasilania (patrz Wymontowywanie pł[yty przycisku zasilania\)](file:///C:/data/systems/ins1470/po/sm/pwrbttnc.htm#wp1188834).
- 7. Wymontuj klawiaturę (patrz [Wymontowywanie klawiatury\)](file:///C:/data/systems/ins1470/po/sm/keyboard.htm#wp1188497).
- 8. Wymontuj podparcie dłoni (patrz [Wymontowywanie podparcia d](file:///C:/data/systems/ins1470/po/sm/palmrest.htm#wp1051070)łoni).
- 9. Wyjmij dysk twardy (patrz [Wymontowywanie dysku twardego\)](file:///C:/data/systems/ins1470/po/sm/hdd.htm#wp1184863).
- 10. Wyjmij płytę USB/audio (patrz [Wymontowanie karty USB/audio](file:///C:/data/systems/ins1470/po/sm/usbbrd.htm#wp1183926)).
- 11. Wykręć dwie śruby z lewego głośnika oraz trzy śruby z prawego głośnika.
- 12. Należy uważać na złącza przewodów głośników i wyciągnąć je, wypinając jednocześnie przewody głośników z prowadnic.

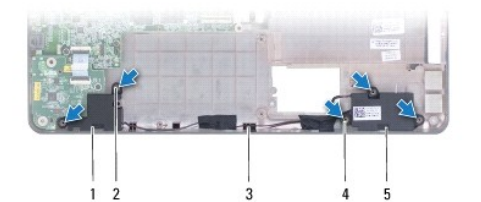

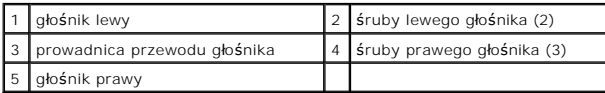

# <span id="page-36-2"></span>**Instalowanie głośników**

1. Umieść głośniki na podstawie komputera.

- 2. Ułóż przewody głośników.
- 3. Wkręć trzy śruby prawego głośnika i dwie śruby lewego głośnika.
- 4. Podłącz kartę USB/audio (zobacz [Zamontowanie karty USB/audio](file:///C:/data/systems/ins1470/po/sm/usbbrd.htm#wp1205308)).
- 5. Zainstaluj dysk twardy (patrz [Wymiana dysku twardego](file:///C:/data/systems/ins1470/po/sm/hdd.htm#wp1185130)).
- 6. Zainstaluj podparcie dłoni (patrz **[Instalowanie podparcia d](file:///C:/data/systems/ins1470/po/sm/palmrest.htm#wp1051265)łoni**).
- 7. Zainstaluj klawiaturę (patrz **Instalowanie klawiatury)**.
- 8. Zamontuj pokrywę przycisku zasilania (patrz [Montowanie pokrywy przycisku zasilania\)](file:///C:/data/systems/ins1470/po/sm/pwrbttnc.htm#wp1185318).
- 9. Zainstaluj kartę Mini-Card (patrz [Wymiana karty Mini-Card\)](file:///C:/data/systems/ins1470/po/sm/minicard.htm#wp1181718).
- 10. Załóż pokrywę modułu (zobacz Zakł[adanie pokrywy modu](file:///C:/data/systems/ins1470/po/sm/base.htm#wp1229256)łu).
- 11. Zainstaluj napęd dysków optycznych (patrz **Instalowanie nap[ędu dysków optycznych](file:///C:/data/systems/ins1470/po/sm/optical.htm#wp1180161)**).
- 12. Zainstaluj akumulator (patrz [Wymiana akumulatora\)](file:///C:/data/systems/ins1470/po/sm/battery.htm#wp1185330).

### <span id="page-38-0"></span> **Płyta systemowa Podręcznik serwisowy Dell™ Inspiron™ 1470/1570**

- Wyjmowanie pł[yty systemowej](#page-38-1)
- Wymiana płyty systemow
- [Wprowadzanie kodu Service Tag \(znacznik serwisowy\) w systemie BIOS](#page-40-0)
- OSTRZEZENIE: Przed przystąpieniem do wykonywania czynności wymagających otwarcia obudowy komputera należy zapoznać się z<br>instrukcjami dotyczącymi bezpieczeństwa dostarczonymi z komputerem. Więcej informacji o zasadach bezp
- PRZESTROGA: Naprawia**ć** komputer może tylko przeszkolony pracownik serwisu. Uszkodzenia wynikaj**ą**ce z napraw serwisowych<br>nieautoryzowanych przez firm**ę Dell™ nie są** objęte gwarancj**ą**.
- PRZESTROGA: Aby unikn**ąć** wyładowania elektrostatycznego, należy odprowadza**ć ł**adunki z ciała za pomocą opaski uziemiającej zakładanej na<br>nadgarstek lub dotykając co pewien czas nielakierowanej metalowej powierzchni.
- PRZESTROGA: Aby uniknąć uszkodzenia płyty systemowej, przed rozpoczęciem pracy wewnątrz komputera należy wyjąć gł<mark>ówny akumulator</mark><br>(patrz <u>Wyimowanie baterii</u>).
- 1. Wymontuj podparcie dłoni (patrz [Wymontowywanie podparcia d](file:///C:/data/systems/ins1470/po/sm/palmrest.htm#wp1051070)łoni).
- 2. Wyjmij dysk twardy (patrz [Wymontowywanie dysku twardego\)](file:///C:/data/systems/ins1470/po/sm/hdd.htm#wp1184863).

# <span id="page-38-1"></span>**Wyjmowanie płyty systemowej**

- 1. Postępuj zgodnie z procedurami opisanymi w części [Zanim zaczniesz.](file:///C:/data/systems/ins1470/po/sm/before.htm#wp1441294)
- 2. Wymontuj akumulator (patrz [Wyjmowanie baterii\)](file:///C:/data/systems/ins1470/po/sm/battery.htm#wp1185372).
- 3. Wymontuj napęd dysków optycznych (patrz Wymontowywanie nap[ędu dysków optycznych](file:///C:/data/systems/ins1470/po/sm/optical.htm#wp1180116)).
- 4. Wymontuj pokrywę modułu (zobacz [Zdejmowanie pokrywy modu](file:///C:/data/systems/ins1470/po/sm/base.htm#wp1223484)łu).
- 5. Wymontuj moduły pamięci (zobacz [Wymontowywanie modu](file:///C:/data/systems/ins1470/po/sm/memory.htm#wp1186694)łów pamięci).
- 6. Odłącz przewód znajdujący się pod pokrywą modułu, który jest podłączony do płyty systemowej oraz płyty audio/USB.

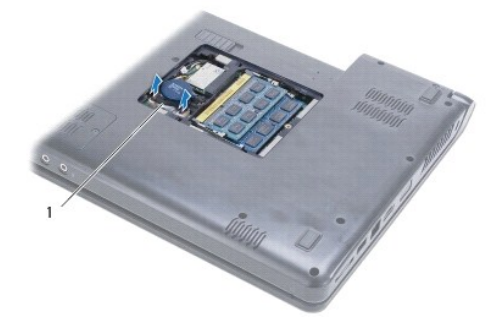

kabel

- 7. Wymontuj kartę Mini-Card (patrz [Wyjmowanie karty Mini-Card](file:///C:/data/systems/ins1470/po/sm/minicard.htm#wp1181641)).
- 8. Wyjmij baterię pastylkową (patrz [Wyjmowanie baterii pastylkowej\)](file:///C:/data/systems/ins1470/po/sm/coinbatt.htm#wp1187814).
- 9. Wymontuj pokrywę przycisku zasilania (patrz Wymontowywanie pł[yty przycisku zasilania\)](file:///C:/data/systems/ins1470/po/sm/pwrbttnc.htm#wp1188834).
- 10. Wymontuj klawiaturę (patrz [Wymontowywanie klawiatury\)](file:///C:/data/systems/ins1470/po/sm/keyboard.htm#wp1188497).
- 11. Wymontuj podparcie dłoni (patrz [Wymontowywanie podparcia d](file:///C:/data/systems/ins1470/po/sm/palmrest.htm#wp1051070)łoni).
- <span id="page-39-0"></span>12. Wymontuj dysk twardy (patrz [Wymontowywanie dysku twardego\)](file:///C:/data/systems/ins1470/po/sm/hdd.htm#wp1184863).
- 13. Wyjmij płytę USB/audio (patrz [Wymontowanie karty USB/audio](file:///C:/data/systems/ins1470/po/sm/usbbrd.htm#wp1183926)).
- 14. Wymontuj płytę czytnika kart (patrz [Wymontowywanie p](file:///C:/data/systems/ins1470/po/sm/crdrdrbr.htm#wp1044398)łyty czytnika kart).
- 15. Odłącz przewód zasilający oraz przewód wentylatora od płyty systemowej.

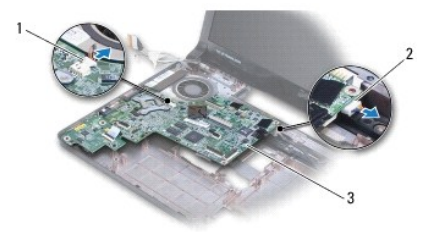

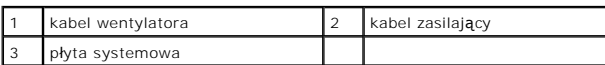

16. Wykręć dwa wkręty mocujące płytę systemową do podstawy komputera.

17. Unieś płytę systemową pod kątem umożliwiającym wymontowanie złączy wejścia/wyjścia z podstawy komputera.

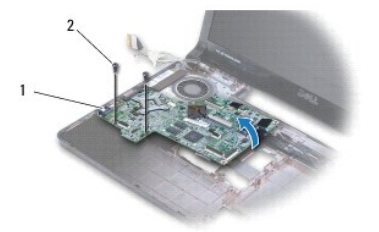

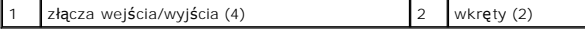

- 18. Odwróć płytę systemową.
- 19. Wymontuj radiator procesora (zobacz [Wymontowywanie radiatora procesora](file:///C:/data/systems/ins1470/po/sm/cpucool.htm#wp1119269)).

# <span id="page-39-1"></span>**Wymiana płyty systemowej**

- 1. Zainstaluj radiator procesora (zobacz **Instalowanie radiatora procesora**).
- 2. Odwróć płytę systemową.
- 3. Umieść zespoły wejścia/wyjścia na podstawie komputera pod kątem, a następnie dopasuj je do płyty systemowej za pomocą znajdujących się na niej prowadnic.
- 4. Wkręć dwa wkręty mocujące płytę systemową do podstawy komputera.
- 5. Przyłącz przewód wentylatora oraz przewód zasilający do płyty systemowej.
- 6. Zamontuj płytę czytnika kart (patrz Wymiana pł[yty czytnika kart](file:///C:/data/systems/ins1470/po/sm/crdrdrbr.htm#wp1048583)).
- 7. Zamontuj płytę USB/audio (patrz [Zamontowanie karty USB/audio\)](file:///C:/data/systems/ins1470/po/sm/usbbrd.htm#wp1205308).
- 8. Zainstaluj dysk twardy (patrz [Wymiana dysku twardego](file:///C:/data/systems/ins1470/po/sm/hdd.htm#wp1185130)).
- <span id="page-40-1"></span>9. Zainstaluj podparcie dłoni (patrz [Instalowanie podparcia d](file:///C:/data/systems/ins1470/po/sm/palmrest.htm#wp1051265)łoni).
- 10. Zainstaluj baterię pastylkową (patrz [Instalowanie baterii pastylkowej](file:///C:/data/systems/ins1470/po/sm/coinbatt.htm#wp1184175)).
- 11. Zainstaluj kartę Mini-Card (patrz [Wymiana karty Mini-Card\)](file:///C:/data/systems/ins1470/po/sm/minicard.htm#wp1181718).
- 12. Odłącz przewód USB/audio znajdujący się pod pokrywą modułu, podłączony do płyty systemowej oraz płyty audio/USB.
- 13. Zainstaluj moduły pamięci (zobacz [Instalowanie modu](file:///C:/data/systems/ins1470/po/sm/memory.htm#wp1181089)łów pamięci).
- 14. Załóż pokrywę modułu (zobacz Zakł[adanie pokrywy modu](file:///C:/data/systems/ins1470/po/sm/base.htm#wp1229256)łu).
- 15. Zainstaluj napęd dysków optycznych (patrz **Instalowanie nap[ędu dysków optycznych](file:///C:/data/systems/ins1470/po/sm/optical.htm#wp1180161)**).
- 16. Zainstaluj akumulator (patrz [Wymiana akumulatora\)](file:///C:/data/systems/ins1470/po/sm/battery.htm#wp1185330).

PRZESTROGA: Przed włączeniem komputera należy przykręcić wszystkie wkręty i sprawdzić, czy żadne nieużywane wkręty nie pozostały<br>wewnątrz komputera. Pominięcie tej czynności może spowodować uszkodzenie komputera.

17. Włącz komputer.

**UWAGA:** Po zainstalowaniu nowej płyty systemowej należy wprowadzić kod Service Tag (znacznik serwisowy) komputera w systemie BIOS nowej płyty.

18. Wprowadź kod Service Tag (znacznik serwisowy) (patrz [Wprowadzanie kodu Service Tag \(znacznik serwisowy\) w systemie BIOS\)](#page-40-0).

# <span id="page-40-0"></span>**Wprowadzanie kodu Service Tag (znacznik serwisowy) w systemie BIOS**

- 1. Podłącz zasilacz do komputera i sprawdź, czy akumulator jest prawidłowo zainstalowany.
- 2. Włącz komputer.
- 3. Naciśnij klawisz <F2> podczas testu POST, aby przejść do programu konfiguracji systemu.
- 4. Na karcie Security (Zabezpieczenia) wprowadź kod Service Tag (znacznik serwisowy) w polu **Set Service Tag** (Ustaw kod Service Tag).

#### **Podręcznik serwisowy Dell™ Inspiron™ 1470/1570**

**UWAGA:** Napis UWAGA wskazuje na ważną informację, która pozwala lepiej wykorzystać posiadany system komputerowy.

**PRZESTROGA: PRZESTROGA oznacza możliwość uszkodzenia sprzętu lub utraty danych, a także przedstawia sposób uniknięcia problemu.** 

A OSTRZEŽENIE: Napis OSTRZEŽENIE informuje o sytuacjach, w których występuje ryzyko uszkodzenia sprzętu, obrażeń ciała lub śmierci.

**Informacje zawarte w tym dokumencie mogą zostać zmienione bez uprzedzenia. © 2009 Dell Inc. Wszelkie prawa zastrzeżone.**

Powielanie dokumentu w jakikolwiek sposób bez pisemnej zgody firmy Dell Inc. jest surowo zabronione.

Znaki towarowe użyte w tekście: *Dell,* logo DELL i Inspironsą znakami towarowymi firmy Dell Inc.; *Bluetooth* jest zastrzeżonym znakiem towarowym firmy Bluetooth SIG, Inc.<br>używanym przez firmę Dell na podstawie licencji;

Tekst może zawierać także inne znaki towarowe i nazwy towarowe, odnoszące się do podmiotów posiadających prawa do tych znaków i nazw lub do ich produktów. Firma Dell Inc.<br>nie rości sobie żadnych praw do znaków i nazw towar

Sierpień 2009 Wersja A00

### <span id="page-42-0"></span> **Karta USB/audio Podręcznik serwisowy Dell™ Inspiron™ 1470/1570**

- [Wymontowanie karty USB/audio](#page-42-1)
- **O** Zamontowanie karty USB/audio
- OSTRZEZENIE: Przed przystąpieniem do wykonywania czynności wymagających otwarcia obudowy komputera należy zapoznać się z<br>instrukcjami dotyczącymi bezpieczeństwa dostarczonymi z komputerem. Więcej informacji o zasadach bezp
- PRZESTROGA: Naprawia**ć** komputer może tylko przeszkolony pracownik serwisu. Uszkodzenia wynikające z napraw serwisowych<br>nieautoryzowanych przez firm**ę Dell™ nie są** objęte gwarancją.
- PRZESTROGA: Aby unikn**ąć** wyładowania elektrostatycznego, należy odprowadza**ć ł**adunki z ciała za pomocą opaski uziemiającej zakładanej na<br>nadgarstek lub dotykając co pewien czas nielakierowanej metalowej powierzchni.
- PRZESTROGA: Aby uniknąć uszkodzenia płyty systemowej, przed rozpoczęciem pracy wewnątrz komputera należy wyjąć główny akumulator **(patrz [Wyjmowanie baterii\)](file:///C:/data/systems/ins1470/po/sm/battery.htm#wp1185372).**

# <span id="page-42-1"></span>**Wymontowanie karty USB/audio**

- 1. Postępuj zgodnie z procedurami opisanymi w części Zanim zaczniesz
- 2. Wymontuj akumulator (patrz [Wyjmowanie baterii\)](file:///C:/data/systems/ins1470/po/sm/battery.htm#wp1185372).
- 3. Wymontuj napęd dysków optycznych (patrz Wymontowywanie nap[ędu dysków optycznych](file:///C:/data/systems/ins1470/po/sm/optical.htm#wp1180116)).
- 4. Wymontuj pokrywę modułu (zobacz [Zdejmowanie pokrywy modu](file:///C:/data/systems/ins1470/po/sm/base.htm#wp1223484)łu).
- 5. Odłącz kabel znajdujący się pod pokrywą modułu, który jest podłączony do płyty systemowej oraz płyty audio/USB.
- 6. Wymontuj kartę Mini-Card (patrz [Wyjmowanie karty Mini-Card](file:///C:/data/systems/ins1470/po/sm/minicard.htm#wp1181641)).
- 7. Wymontuj pokrywę przycisku zasilania (patrz Wymontowywanie pł[yty przycisku zasilania\)](file:///C:/data/systems/ins1470/po/sm/pwrbttnc.htm#wp1188834).
- 8. Wymontuj klawiaturę (patrz [Wymontowywanie klawiatury\)](file:///C:/data/systems/ins1470/po/sm/keyboard.htm#wp1188497).

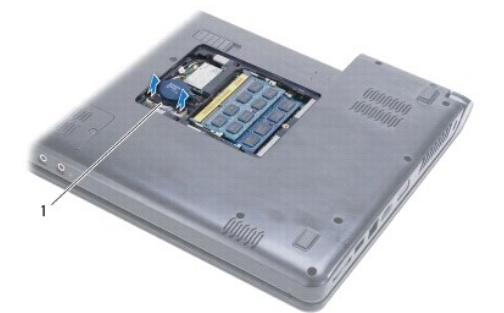

kabel USB/audio

- 9. Wymontuj podparcie dłoni (patrz [Wymontowywanie podparcia d](file:///C:/data/systems/ins1470/po/sm/palmrest.htm#wp1051070)łoni).
- 10. Wyjmij kartę Bluetooth (patrz [Wyjmowanie karty Bluetooth\)](file:///C:/data/systems/ins1470/po/sm/btooth.htm#wp1183032).
- 11. Wyjmij dysk twardy (patrz [Wymontowywanie dysku twardego\)](file:///C:/data/systems/ins1470/po/sm/hdd.htm#wp1184863).
- 12. Odłącz od płyty systemowej kabel USB/audio.
- 13. Odłącz kabel głośnika od płyty USB/audio.
- 14. Model Inspiron 1470: usuń śrubę zabezpieczającą płytę USB/audio do podstawy komputera.

<span id="page-43-0"></span>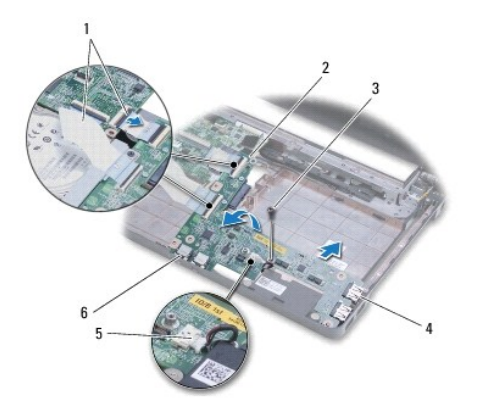

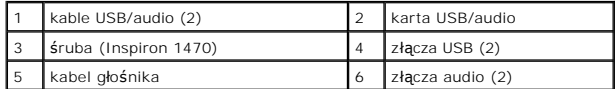

Model Inspiron 1570: wykręć trzy śruby mocujące płytę USB/audio do podstawy komputera.

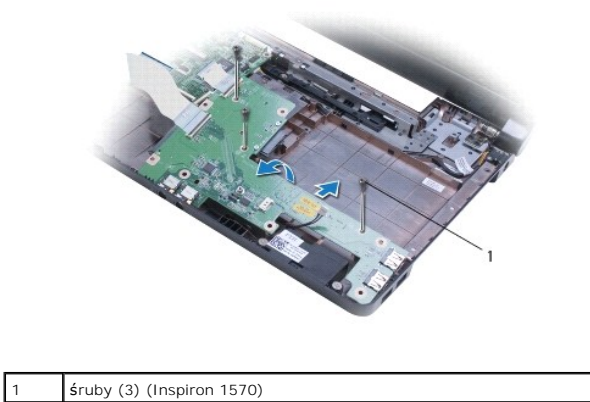

15. Unieś płytę USB/audio i wyciągnij złącza USB oraz audio z podstawy komputera.

# <span id="page-43-1"></span>**Zamontowanie karty USB/audio**

- 1. Zamontuj złącza USB, a następnie złącza audio do podstawy komputera.
- 2. Umieść płytę USB/audio zgodnie z prowadnicami podstawy komputera.
- 3. Wkręć wkręt (lub wkręty) mocujący płytę USB/audio do podstawy komputera.
- 4. Podłącz kabel głośnika do płyty USB/audio.
- 5. Podłącz dwa kable karty USB/audio do płyty systemowej.
- 6. Zainstaluj dysk twardy (patrz [Wymiana dysku twardego](file:///C:/data/systems/ins1470/po/sm/hdd.htm#wp1185130)).
- 7. Zainstaluj kartę Bluetooth (patrz **[Instalowanie karty Bluetooth](file:///C:/data/systems/ins1470/po/sm/btooth.htm#wp1182963)**).
- 8. Zainstaluj podparcie dłoni (patrz [Instalowanie podparcia d](file:///C:/data/systems/ins1470/po/sm/palmrest.htm#wp1051265)łoni).
- 9. Zainstaluj klawiaturę (patrz **Instalowanie klawiatury**).
- 10. Zamontuj pokrywę przycisku zasilania (patrz [Montowanie pokrywy przycisku zasilania\)](file:///C:/data/systems/ins1470/po/sm/pwrbttnc.htm#wp1185318).
- 11. Zainstaluj kartę Mini-Card (patrz [Wymiana karty Mini-Card\)](file:///C:/data/systems/ins1470/po/sm/minicard.htm#wp1181718).
- 12. Podłącz kabel znajdujący się pod pokrywą modułu, podłączony do płyty systemowej oraz płyty audio/USB.
- 13. Załóż pokrywę modułu (zobacz Zakł[adanie pokrywy modu](file:///C:/data/systems/ins1470/po/sm/base.htm#wp1229256)łu).
- 14. Zainstaluj napęd dysków optycznych (patrz **Instalowanie nap[ędu dysków optycznych](file:///C:/data/systems/ins1470/po/sm/optical.htm#wp1180161)**).
- 15. Zainstaluj akumulator (patrz [Wymiana akumulatora\)](file:///C:/data/systems/ins1470/po/sm/battery.htm#wp1185330).